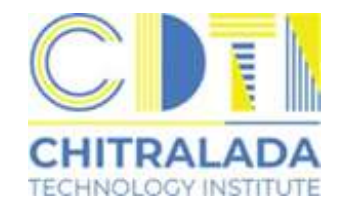

## **คู่มื คู่ มื อ งานทะเบีย บี นและวัด วั ผล ระดับ ดั ปริญญาตรี**

## **ช่องทางการติดต่อ**

- 
- 0-2280-0551 ต่อ 3295 3297

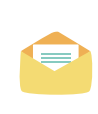

rc@cdti.ac.th

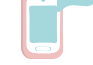

Line ID : @reg.cdti

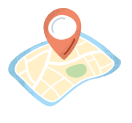

สถาบันเทคโนโลยีจิตรลดา ชัน 1 อาคาร 60 พรรษาราชสุดาสมภพ (604) สำนักพระราชวัง สนามเสือป่า ถนนศรีอยุธยา แขวงดุสัต เขตดุสัต กรุงเทพมหานคร 10300

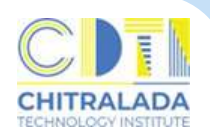

**การสมัครเข้าศึกษา** เป็นการรับสมัครผู้ที่สนใจเข้าศึกษาสถาบันเทคโนโลยีจิตรลดา ผู้สมัครดำเนินการสมัครออนไลน์ทางเว็บไซต์ www.cdti.ac.th หรือ www.reg.cdti.ac.th ้ หลังจากผู้สมัครบันทึกข้อมูลการสมัครเรียนเรียบร้อยแล้ว จะมีค่าธรรมเนียมการสมัคร เข้าข้ศึกษาจำ นวนเงิน 200 บาท

#### $\mathbf{a}$ ่าใช้จ่าย

มีค่าธรรมเนียมตามประกาศสถาบันเทคโนโลยีจิตรลดา เรื่อง อัตราค่าธรรมเนียมการศึกษา ้ และเงินเรียกเก็บประเภทอื่น ๆ สำหรับนักศึกษาระดับปริญญาตรี พ.ศ.2564 ลงวันที่ 17 กันยายน 2564 ข้อที่ 9 เงินเรียกเก็บประเภทอื่น ๆ (ภาคผนวก)

## **วิธีวิกธี ารสมัคมั รดังนี้**

1. เข้าข้เว็บว็ ไซต์สถาบันบั เทคโนโลยีจิยีตจิ รลดา www.cdti.ac.th ไปที่เมนู สมัครเรียน > ระดับปริญญาตรี > เลือกหัวข้อสมัครเรียน

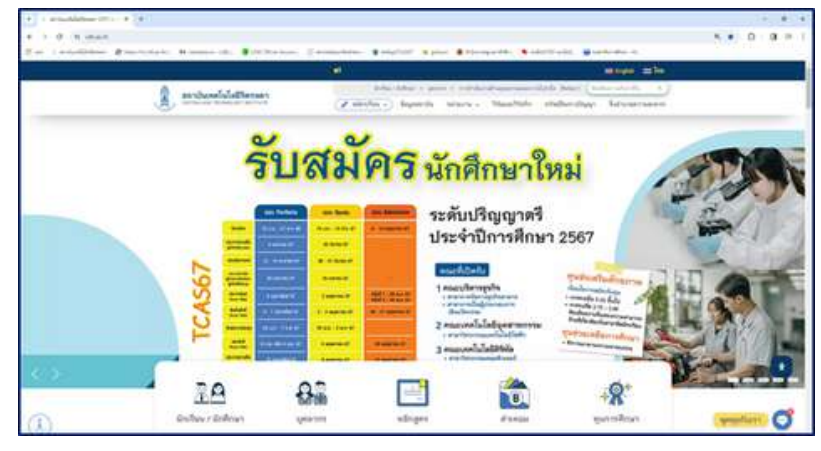

2. เข้าข้สู่เสู่ ว็บว็ ไซต์รับรั สมัคมั รนักศึกษาใหม่  $>$  ลงทะเบียนเข้าใช้ระบบ

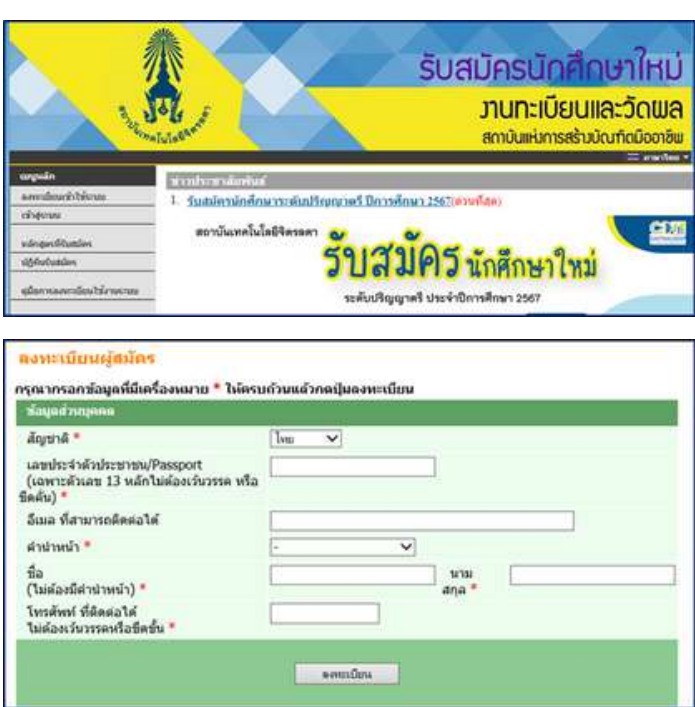

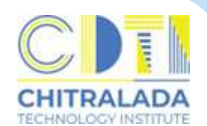

3. คลิก "สมัคมั รเข้าข้ศึกษาต่อ"

 $>$  ระดับการศึกษา  $>$  รอบที่ต้องการสมัคร  $>$  Next

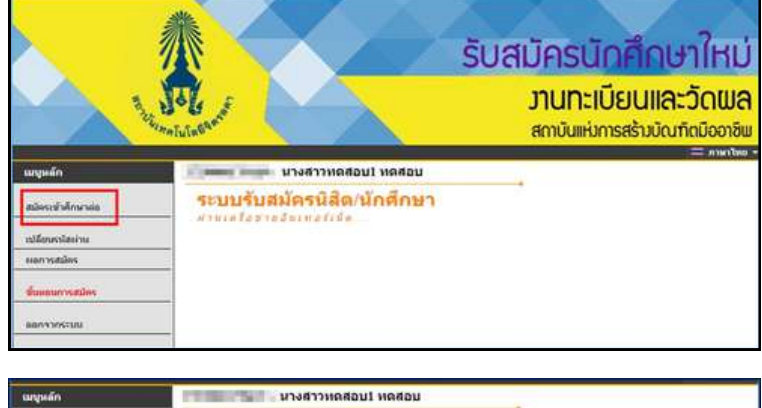

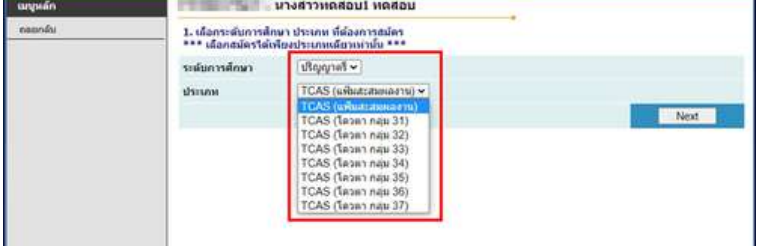

- รอบแฟ้มสะสมผลงาน เลือก TCAS (แฟ้มสะสมผลงาน)
	-
- รอบโควตา เลือก TCAS (โควตากลุ่ม.........)
- รอบรับรั ตรง เลือก รับรั ตรง
- รอบรับผู้สำเร็จการศึกษาระดับ ปวส. เลือก ผู้สำเร็จการศึกษา ปวส. เข้าศึกษาต่อ ป.ตรี
- ี 4. ดำเนินการบันทึกข้อมูลใบสมัคร > คลิก "หน้าต่อไป

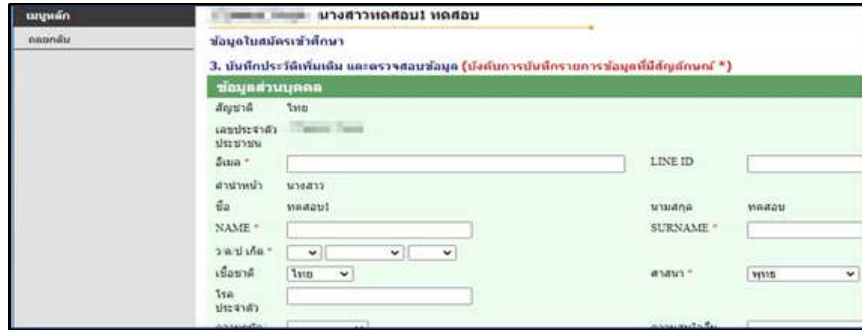

**5. เลือกสาขาที่ต้องการสมัครโดยคลิกรูป "รถเข็น" และกดยืนยัน** 

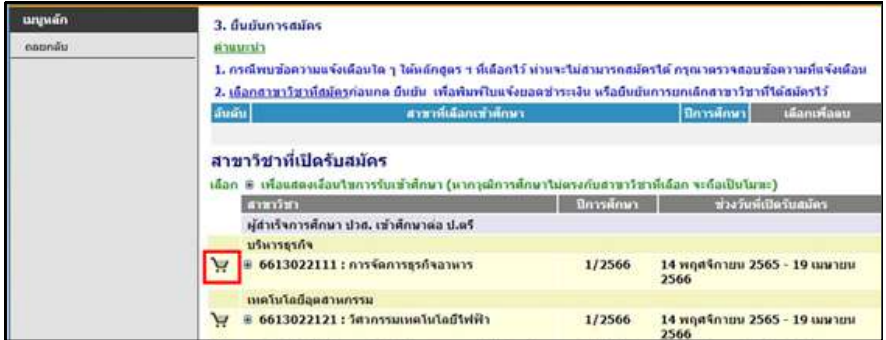

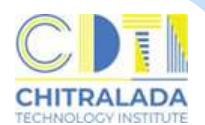

#### 6. แนบรูปถ่ายผู้สมัคร และพิมพ์ใบแจ้งยอดชำระเงินค่าสมัคร

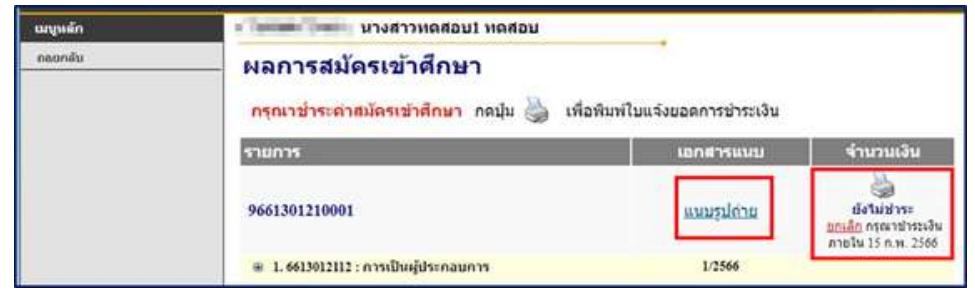

#### 7. พิมพิ พ์ใพ์บสมัคมั รและส่งส่ เอกสารการสมัคมั ร

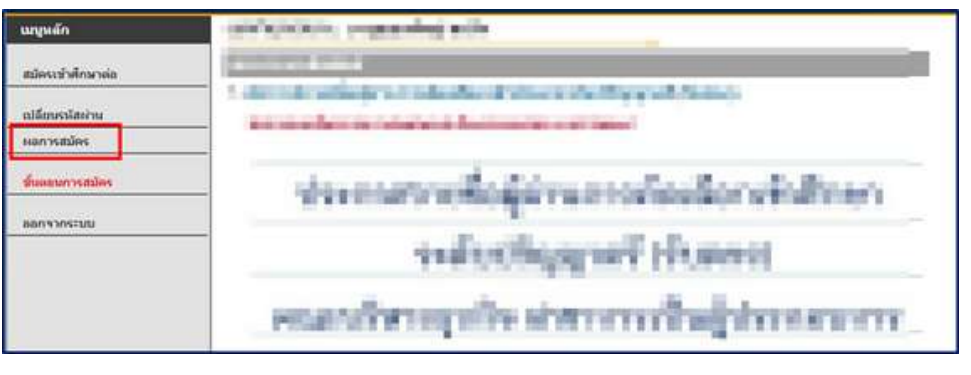

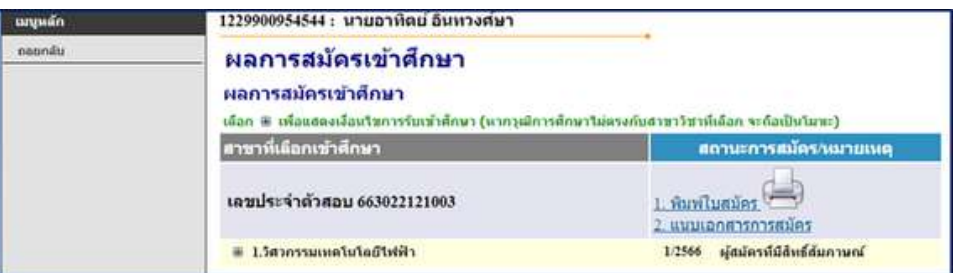

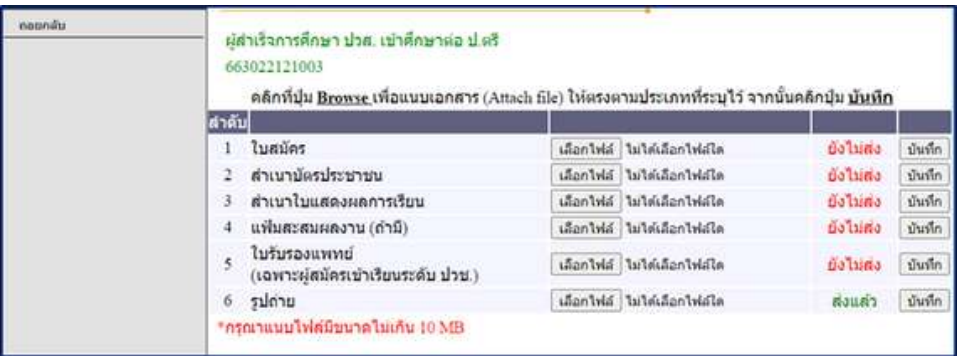

#### 8. ตรวจสอบวันวั -เวลาสอบคัดเลือก

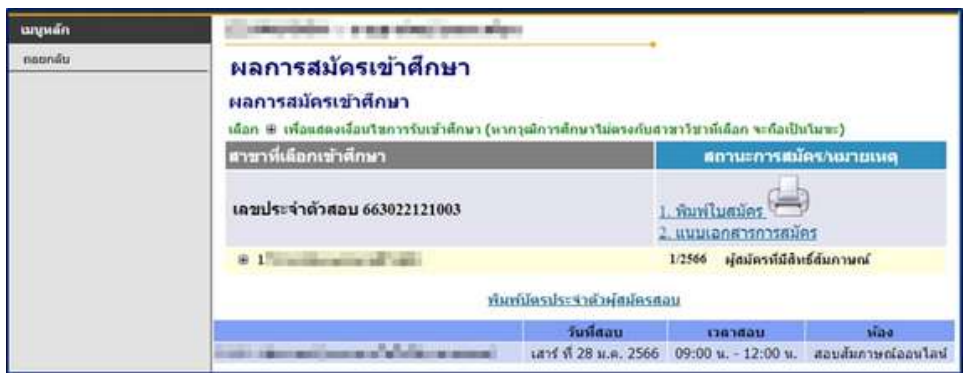

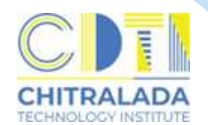

#### 9. ตรวจสอบผลการคัดเลือก

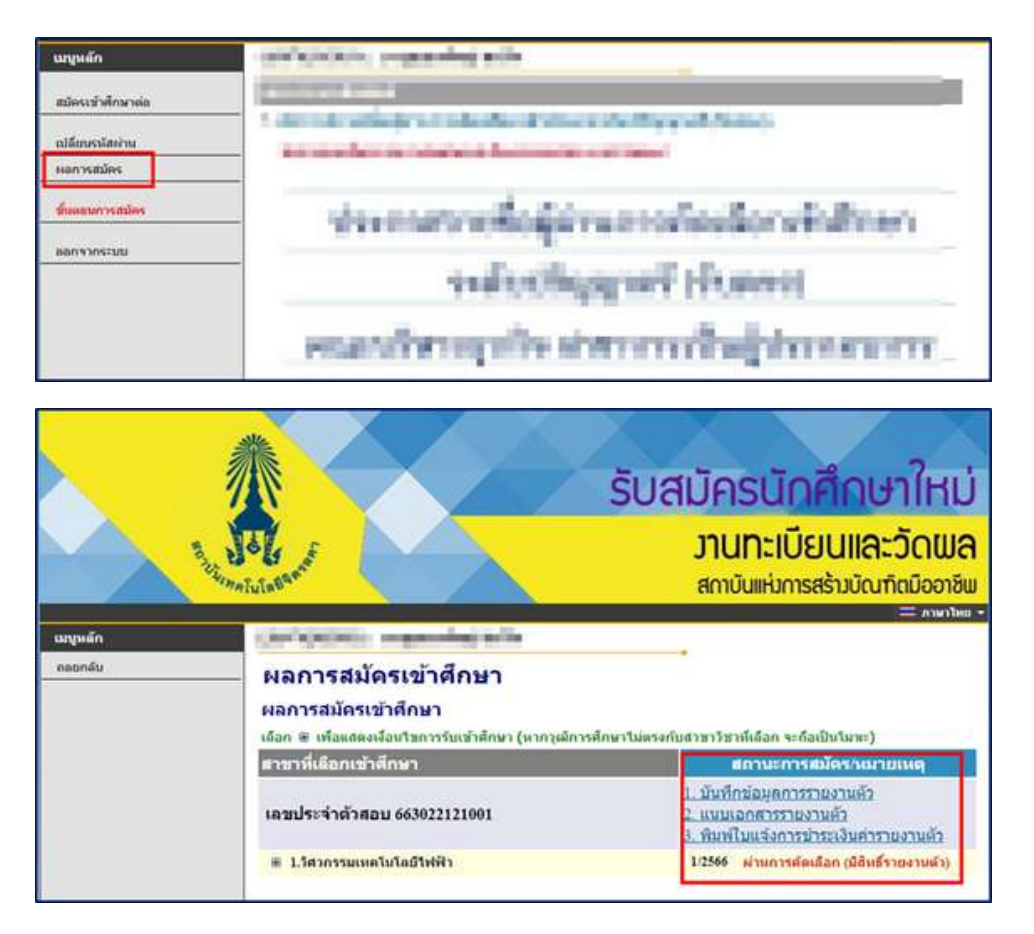

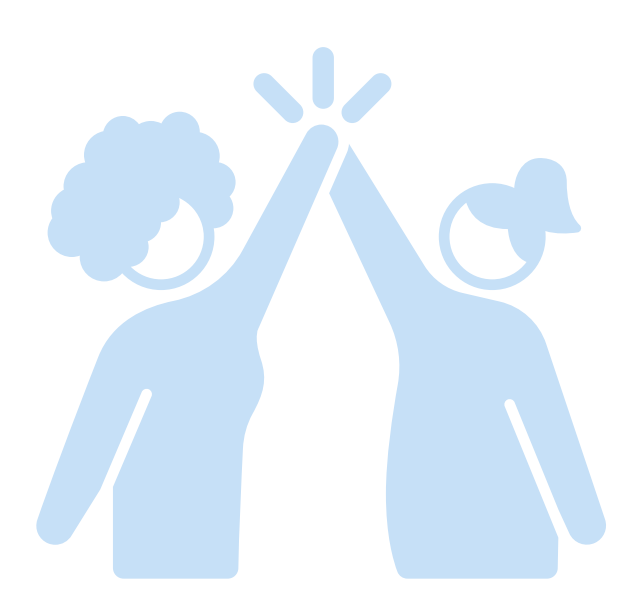

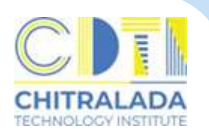

#### **การรายงานตัวนักศึกษาใหม่ (ม่ ออนไลน์)**

ี **การรายงานตัวนักศึกษาใหม่** ผู้ผ่านการคัดเลือกมีสิทธิ์เข้าศึกษาต้องรายงานตัว นักศึกษาออนไลน์ ทางเว็บไซต์ www.reg.cdti.ac.th โดยการบันทึกข้อมูลรายงานตัว ้ส่งเอกสารรายงานตัว และชำระเงินธรรมเนียมการศึกษา ผู้ผ่านการคัดเลือกต้องชำระเงิน ้ตามเวลาที่สถาบันกำหนด หลังจากดำเนินการเรียบร้อยแล้วผู้สมัครจะได้รับรหัสนักศึกษา และมีสมีถานะเป็นนักศึกษา

#### **ค่าใช้จ่าย**

มีค่าธรรมเนียมตามประกาศสถาบันเทคโนโลยีจิตรลดา เรื่อง อัตราค่าธรรมเนียมการศึกษา ้ และเงินเรียกเก็บประเภทอื่น ๆ สำหรับนักศึกษาระดับปริญญาตรี พ.ศ.2564 ลงวันที่ <u>17 กันยายน 2564 ข้อที่ 6 นักศึกษาที่เข้าศึกษาที่สถาบันเทคโนโลยีจิตรลดาให้จ่ายค่าธรรมเนียม</u> ้ แบบเหมาจ่ายฯ (ภาคผนวก)

#### **วิธีวิกธี ารสมัคมั รดังนี้**

- 1. เข้าข้สู่เสู่ ว็บว็ ไซต์รับรั สมัคมั รนักศึกษาใหม่
	- > เข้าสู่ระบบ

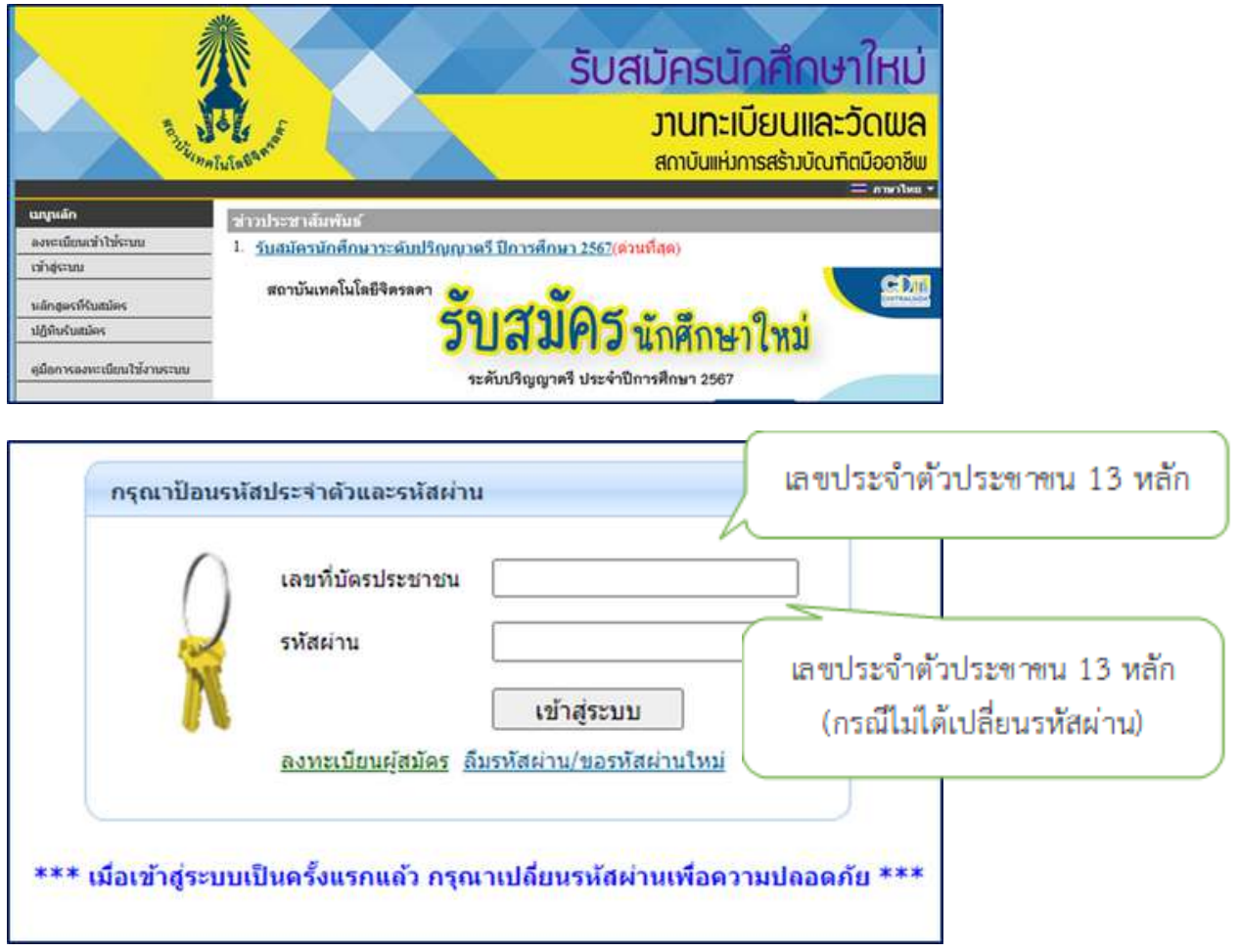

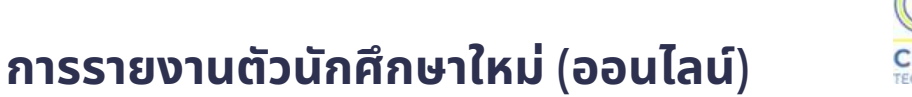

**ADA** 

#### 2. ตรวจสอบผลการคัดเลือก

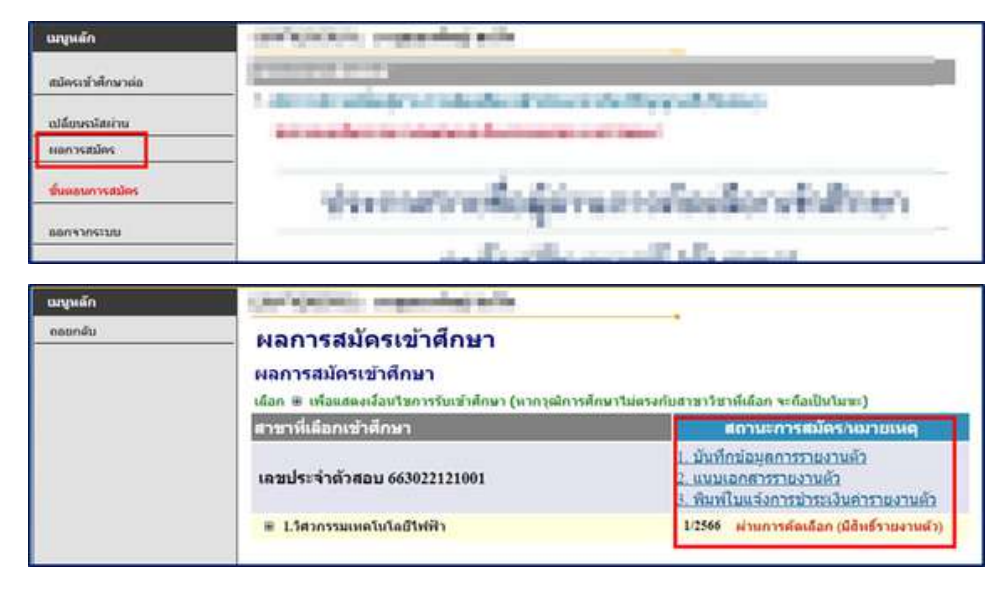

#### 3. ตรวจสอบผลการคัดเลือก

#### 3.1 รายงานตัว คลิก "1. บันทึกข้อมูลรายงานตัว"

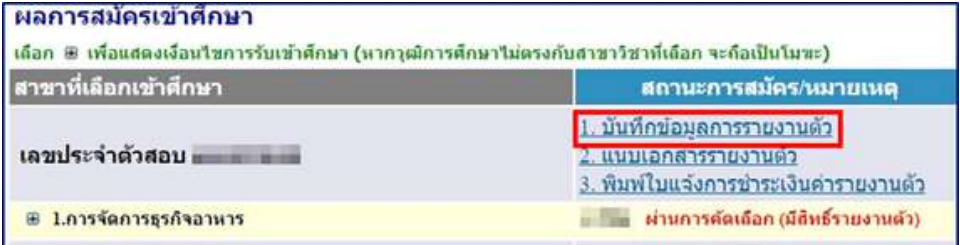

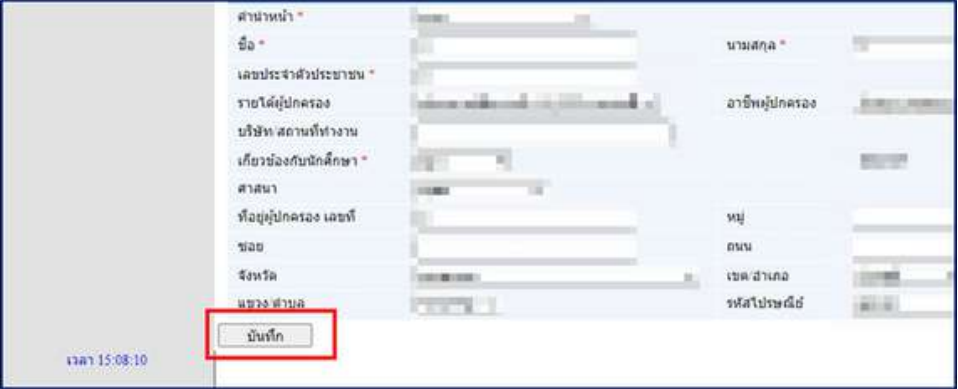

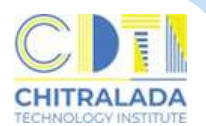

## **การรายงานตัวนักศึกษาใหม่ (ม่ ออนไลน์)**

#### 3.2 คลิก "2. แนบเอกสารรายงานตัว"

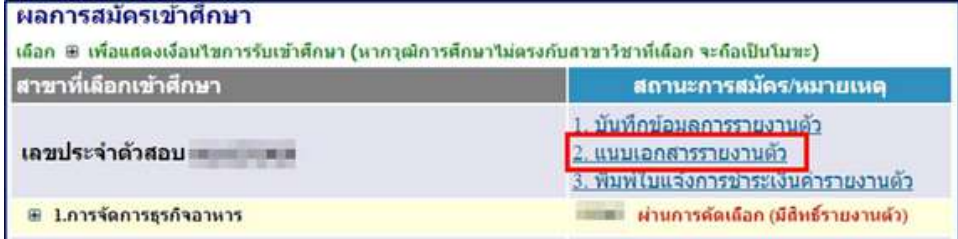

คลิกที่ปุ่ม <u>Browse</u> เพื่อแนบเอกสาร (Attach file) ให้ตรงตามประเภทที่ระบุไว้ จากนั้นคลิกปุ่ม <u>บันทึก</u>

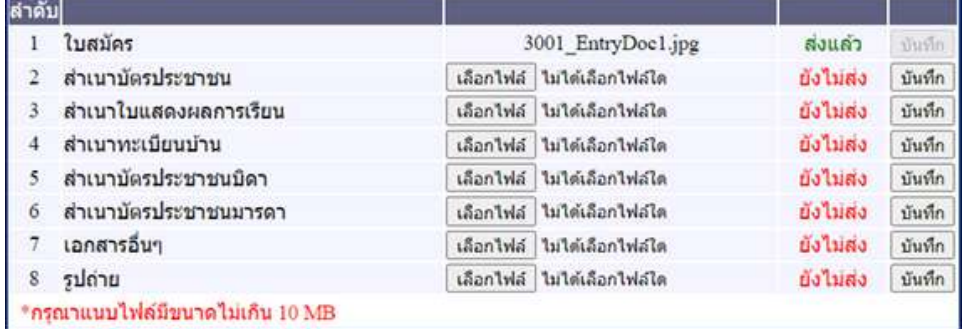

#### ้ 3.3 คลิก "3. พิมพ์ใบแจ้งการชำระเงินค่ารายงานตัว"

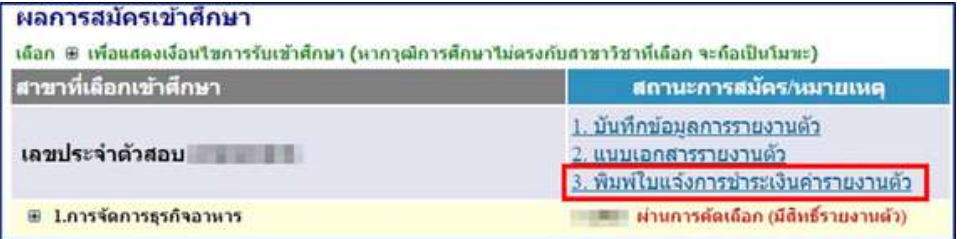

#### ่ 4. ชำระเงินตามวันที่กำหนดในใบแจ้งยอดการชำระเงิน

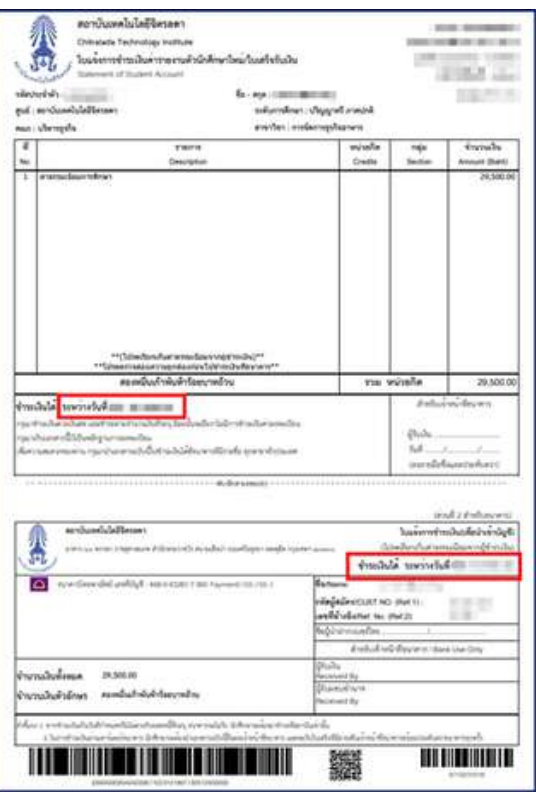

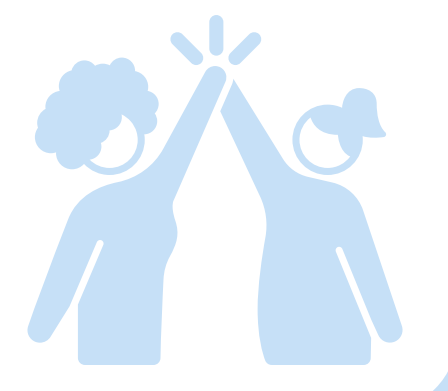

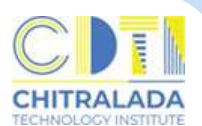

#### **วิธีวิกธี ารส่งส่ เอกสารการสมัคมั ร - รายงานตัว**

#### 1. การแนบรูปถ่ายผู้สมัคร

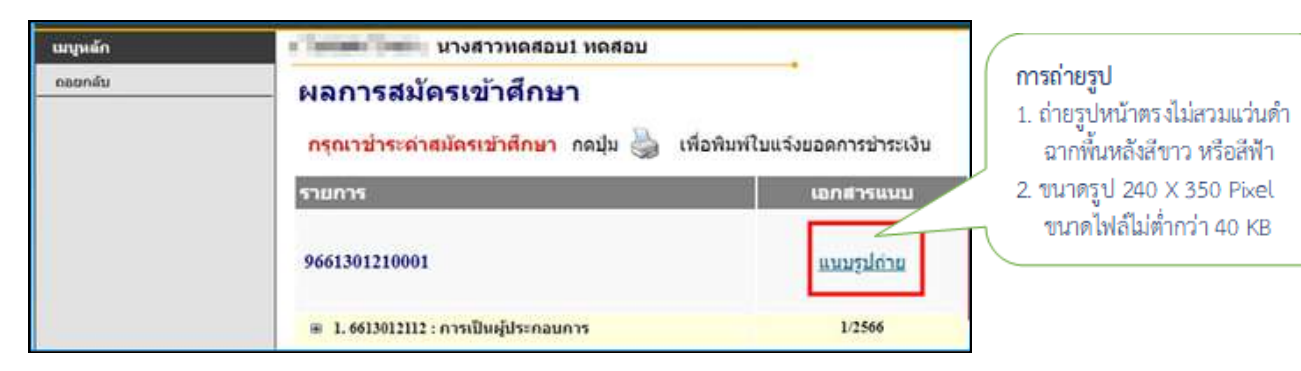

#### 2. การส่งส่ เอกสารการสมัคมั ร

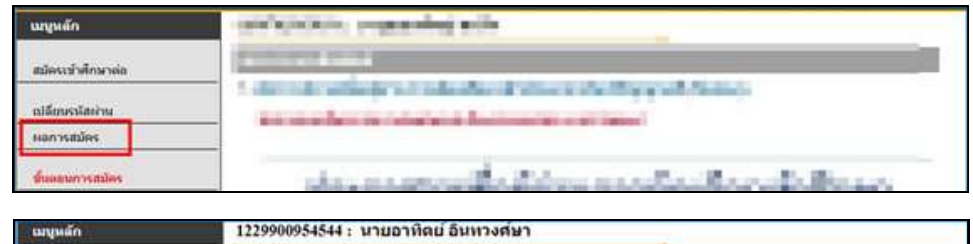

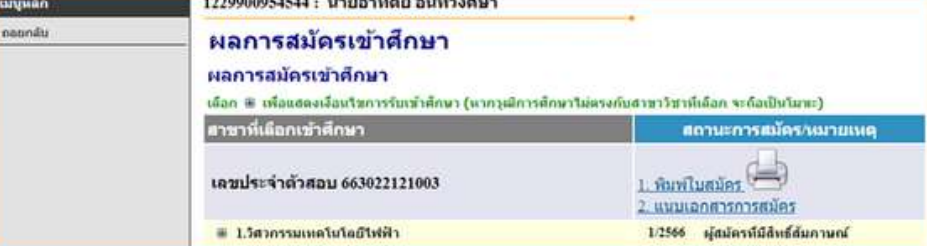

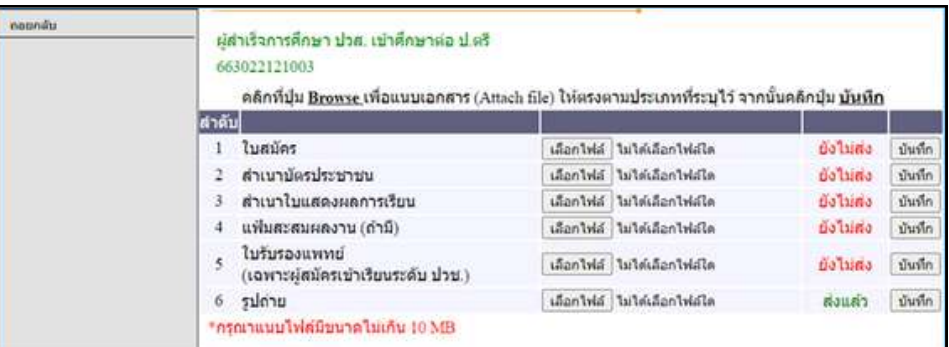

#### 3. การส่งส่ เอกสการรายงานตัว

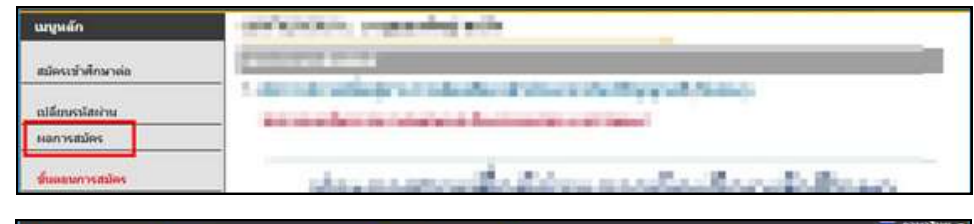

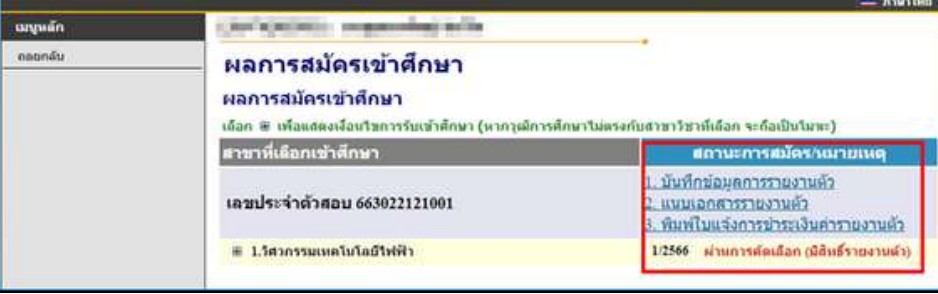

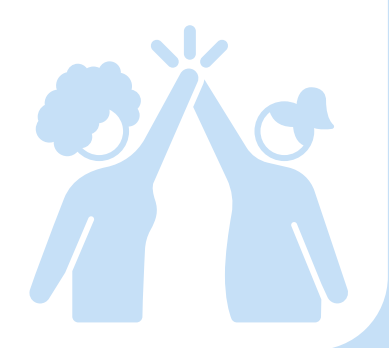

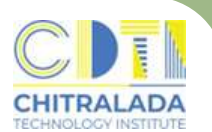

#### **การลงทะเบียบีนเรียรีน (ออนไลน์)**

**การลงทะเบียนเรียน** ในภาคการศึกษาปกตินักศึกษาต้องลงทะเบียบเรียนไม่ต่ำกว่า 9 หน่วยกิต แต่ไม่เกิน 21 หน่วยกิต ภาคฤดูร้อนนักศึกษาจะลงทะเบียนเรียนได้ไม่เกิน ้ 6 หน่วยกิต หากนักศึกษาประสงค์จะลงทะเบียนต่ำกว่าหรือเกินกว่าที่กำหนด ต้องติดต่อ ้ งานทะเบียนให้ดำเนินการ นักศึกษาลงทะเบียนเรียนผ่านทางอินเทอร์เน็ตที่เว็บไซต์ https://reg.cdti.ac.th โดยต้องลงทะเบียนเรียนตามกำหนดเวลาที่สถาบันประกาศใน ปฏิทินการศึกษา

#### $\mathbf{a}$ ่าใช้จ่าย

ู้มีค่าธรรมเนียมตามประกาศสถาบันเทคโนโลยีจิตรลดา เรื่อง อัตราค่าธรรมเนียมการศึกษา ้ และเงินเรียกเก็บประเภทอื่น ๆ สำหรับนักศึกษาระดับปริญญาตรี พ.ศ.2564 ลงวันที่ 17 กับยายน 2564 ข้อที่ 6 นักศึกษาที่เข้าศึกษาที่สถาบันเทคโนโลยีจิตรลดาให้จ่าย ้ค่าธรรมเนียมแบบเหมาจ่ายฯ (ภาคผนวก)

#### **วิธีวิกธี ารลงทะเบียบีนเรียรีน ดังนี้**

- 1. นักศึกษาพบอาจารย์ที่ย์ ที่ปรึกรึษาเพื่อพื่ รับรั คำ แนะนำ การเลือกรายวิชวิ า
- 2. นักศึกษาลงทะเบียนที่ระบบบริการการศึกษา (REG) https://reg.cdti.ac.th/ 2.1 คลิก เข้าสู่ระบบ > รหัสประจำตัว > รหัสผ่าน

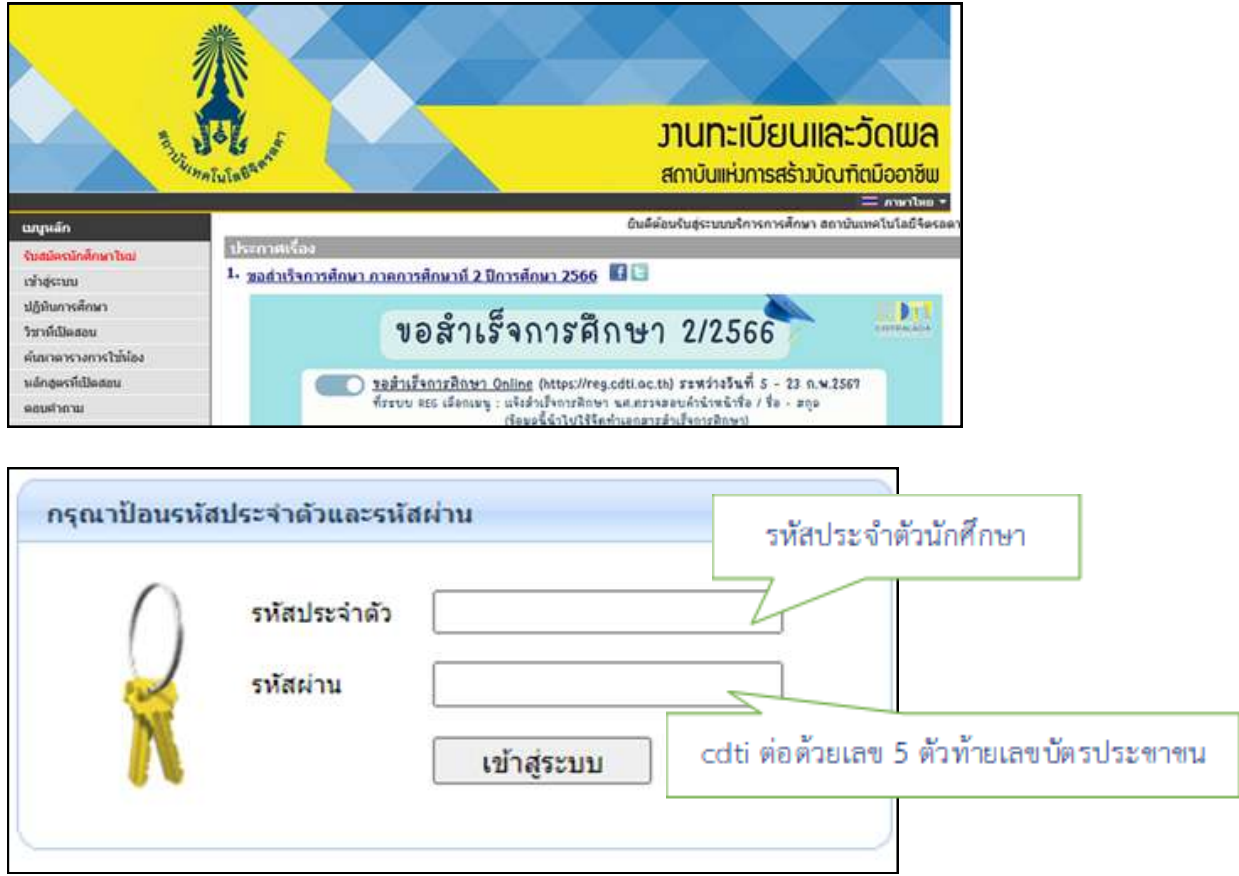

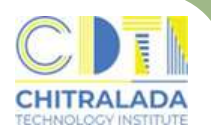

#### **การลงทะเบียบีนเรียรีน (ออนไลน์)**

#### 2.2 คลิก เมนู ลงทะเบียบี น

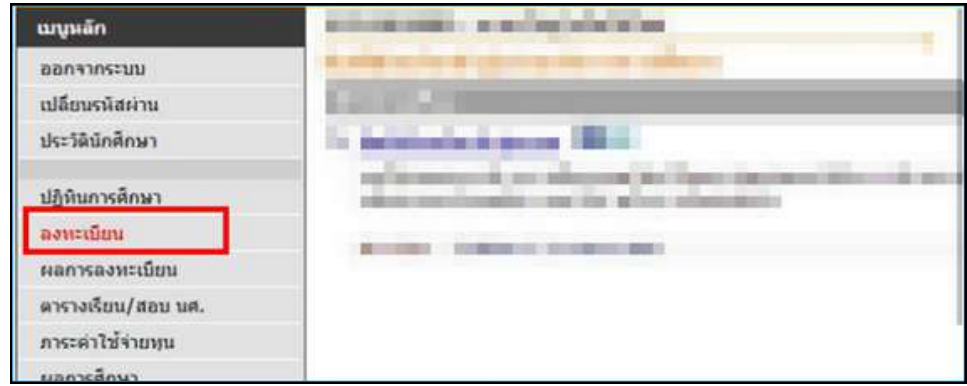

#### 2.3 หน้าแรกของระบบลงทะเบียบี นเรียรีนกรณีที่ต้องการลงทะเบียบี นตามแผนการเรียรีน คลิก "ดึงรายวิชวิ าจากแผน"

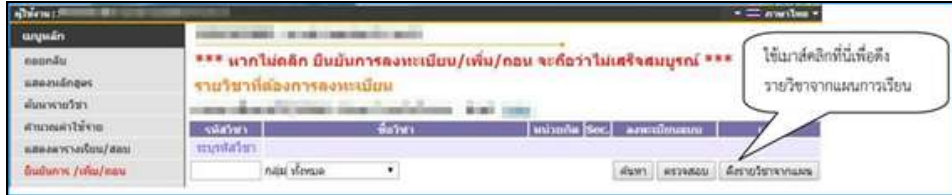

#### ี 2.4 หากต้องการลบวิชาที่ที่ไม่ต้องการลงทะเบียน คลิก "ลบ" ด้านหลังรหัสวิชานั้น

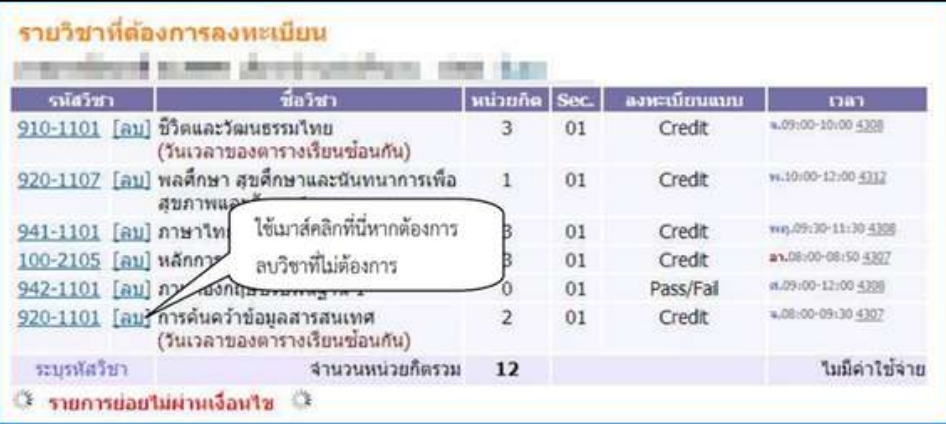

2.5 สามารถค้นหาวิชวิ าที่ต้องการลงทะเบียบี นได้ที่ช่อช่ งระบุรหัสหั วิชวิ า ้คลิก "รถเข็น" เพื่อเลือกวิชาที่ต้องการ

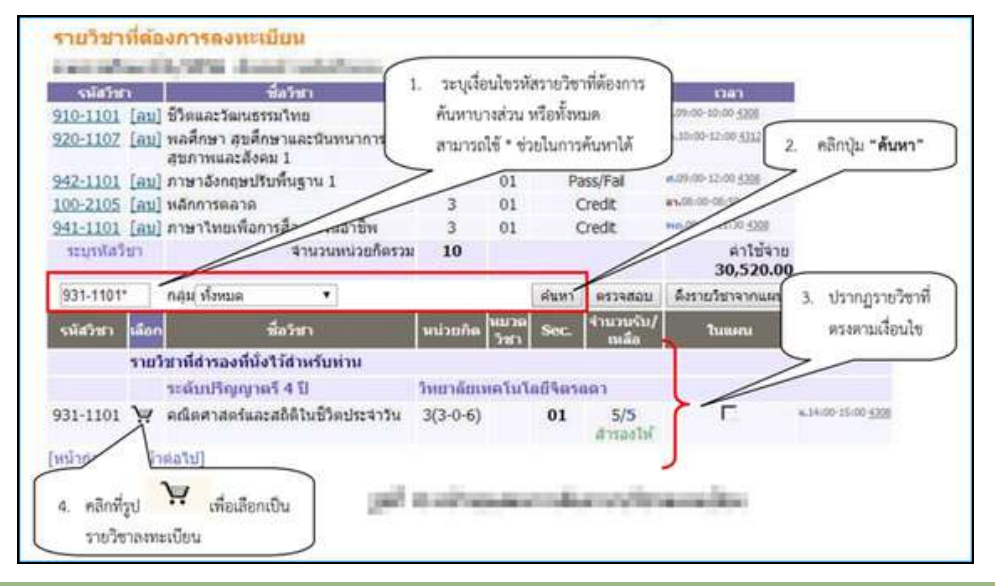

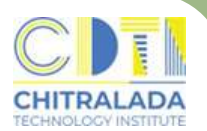

#### **การลงทะเบียบีนเรียรีน (ออนไลน์)**

#### ี 2.6 กรณีที่นักศึกษาต้องการลงทะเบียนมากกว่าเกณฑ์ หรือ น้อยกว่าเกณฑ์ที่สถาบัน ้กำหนด ต้องติดต่อที่งานทะเบียน

#### ี่ 2.7 คลิก "ยืนยัน" เพื่อยืนยันการลงทะเบียนเรียน

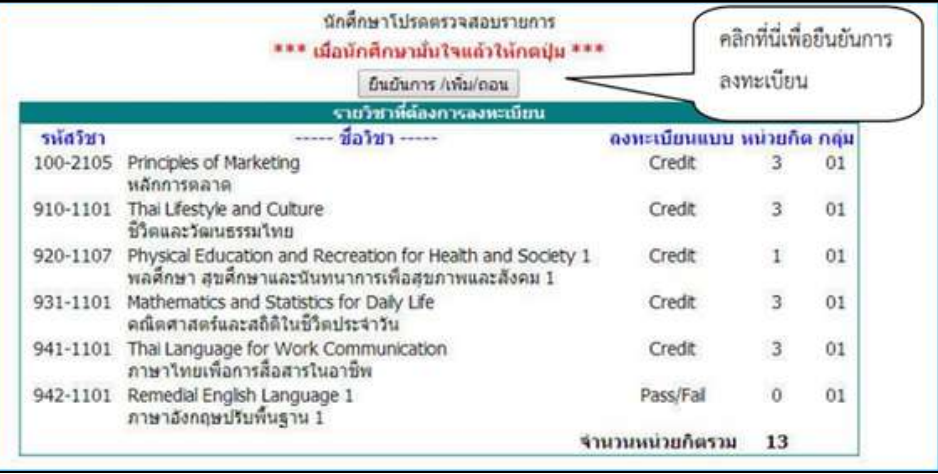

#### ิ 2.8 คลิก "ผลลงทะเบียบเรียน" เพื่อพิมพ์ใบแจ้งยอดการลงทะเบียบเรียน

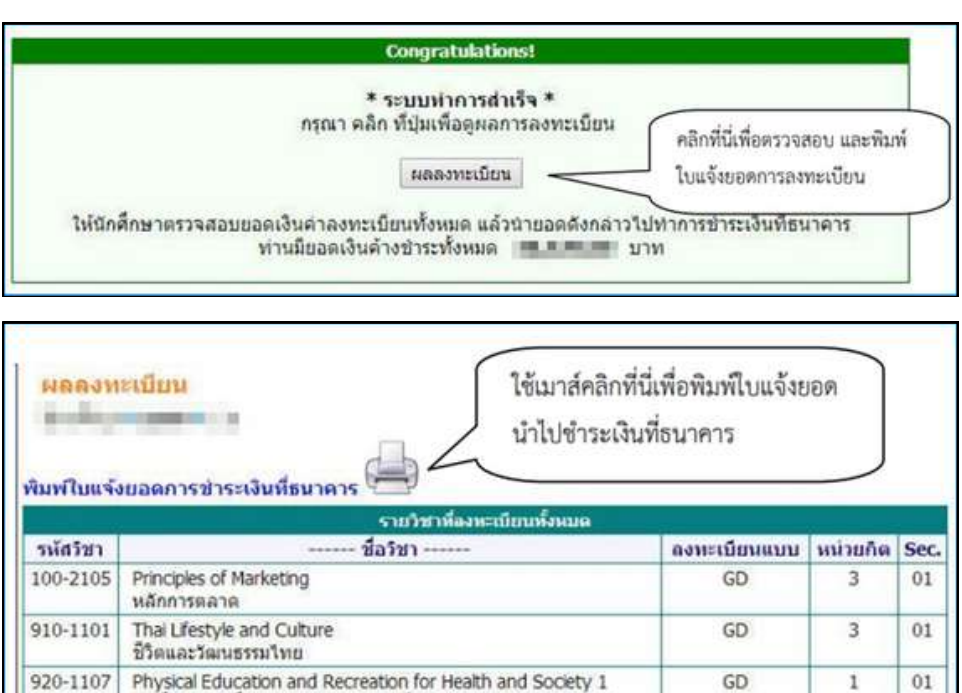

#### 3. ตรวจสอบตารางเรียรีน-ตารางสอบ คลิก "ตารางเรียรีน / สอบ นศ."

พลศึกษา สุขศึกษาและนันทนาการเพื่อสุขภาพและสังคม 1

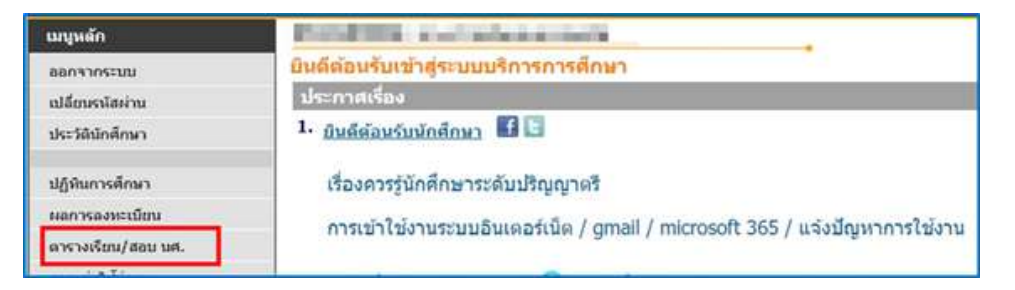

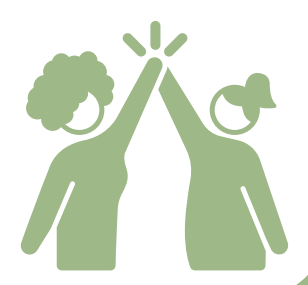

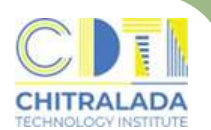

## **การเพิ่มพิ่ รายวิชวิ า - ลดรายวิชวิ า (ออนไลน์)น์**

**ิการขอเพิ่มรายวิชา** เป็นการขอเพิ่มรายวิชาจากเดิม ที่ลงทะเบียนวิชาเรียนไว้ ภายใน ้เวลาที่กำหนดให้ลงทะเบียน จะทำได้ภายในสองสัปดาห์แรกของภาคการศึกษาปกติ หรือ ้ภายในสัปดาห์แรกของภาคฤดูร้อนหรือตามกำหนดเวลาที่สถาบันประกาศในปฏิทินการศึกษา ้ รายวิชาที่ขอเพิ่มจะไม่มีค่าใช้จ่ายใดในการเพิ่มรายวิชา

**ิการขอลดรายวิชา** เป็นการขอลดรายวิชาเรียนจากเดิมที่ลงทะเบียนวิชาเรียนไว้ ภายใน ี่เวลาที่กำหนดให้ลงทะเบียน จะทำได้ภายในสี่สัปดาห์แรกของภาคการศึกษาปกติ หรือภายใน ้ สัปดาห์แรกของภาคฤดูร้อนหรือตามกำหนดเวลาที่สถาบันประกาศในปฏิทินการศึกษา ้ รายวิชาที่ขอลดนั้นจะไม่บันทึกลงในใบแสดงผลการศึกษา

#### $\mathbf{a}$ ่าใช้จ่าย

- ไม่มีค่าธรรมเนียม -

#### **วิธีวิกธี ารเพิ่มพิ่ รายวิชวิ า - ลดรายวิชวิ า**

1. นักศึกษาเพิ่ม - ลดที่ระบบบริการการศึกษา (REG) https://reg.cdti.ac.th/ 1.1 คลิก เข้าสู่ระบบ > รหัสประจำตัว > รหัสผ่าน

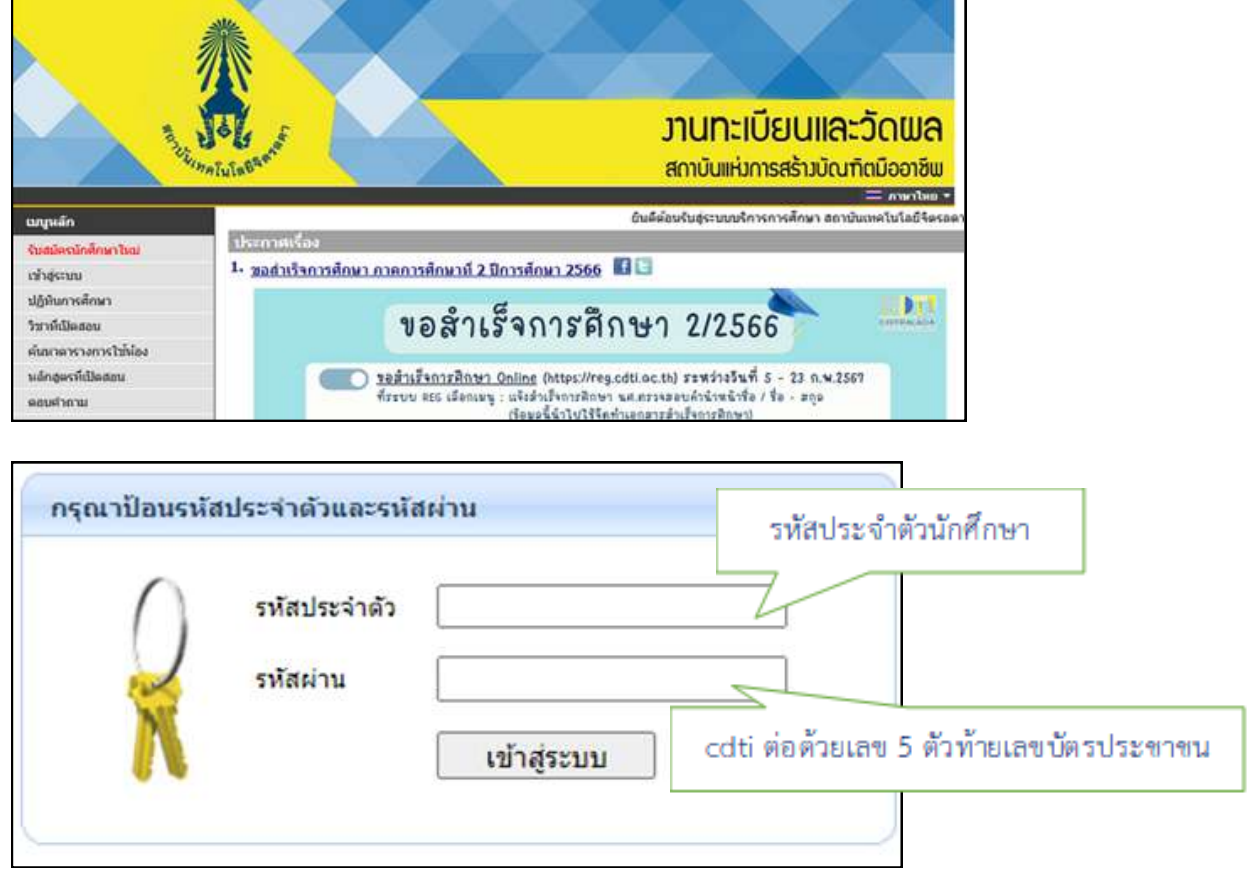

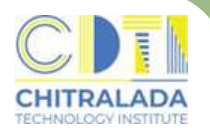

## **การเพิ่มพิ่ รายวิชวิ า - ลดรายวิชวิ า (ออนไลน์)น์**

#### 1.2 เมื่อถึงช่วงเวลาที่สถาบันเปิดให้ทำการเพิ่ม – ลดรายวิชา จะปรากฏเมนู ้คลิก เมนู ลงทะเบียน เพิ่ม - ลดรายวิชา

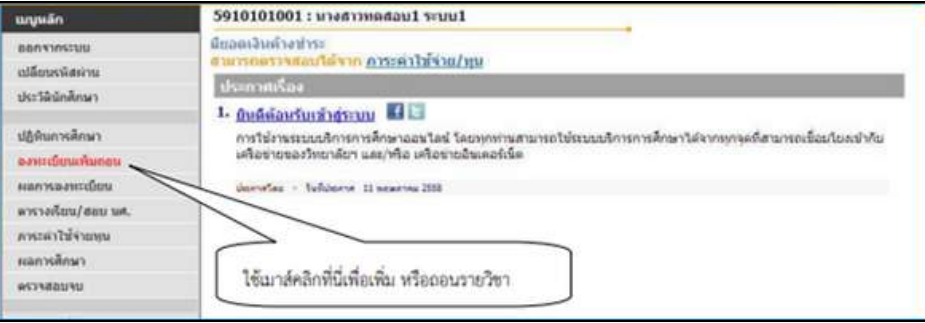

#### 1.3 เลือกเมนู ลงทะเบียน เพิ่ม – ลดรายวิชา จะประกฎหน้าจอที่แสดงรายวิชา ที่ได้ลงทะเบียนเรียนไว้แล้ว

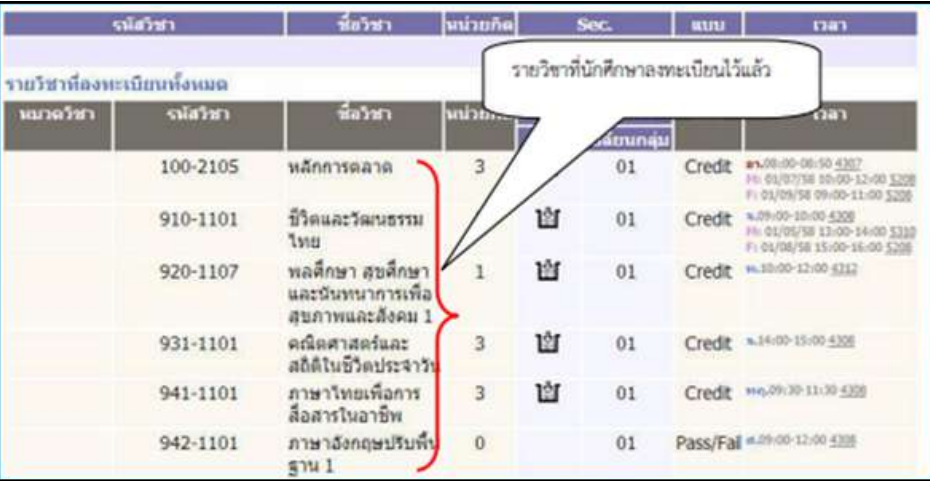

#### 1.4 ต้องการลดวิชวิ าที่ไม่ต้ม่ ต้องการลงทะเบียบี น คลิก "ลบ" ด้านหลังรหัสหั วิชวิ านั้นนั้

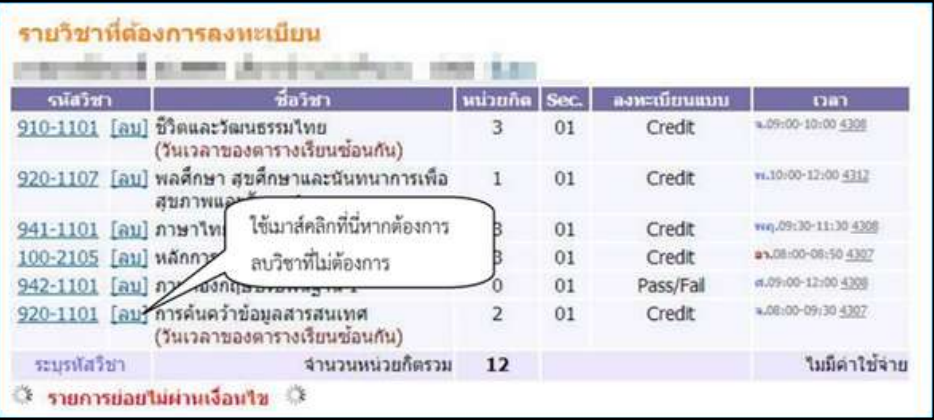

#### 1.5 คลิก "ยืนยื ยันยั " เพื่อพื่ยืนยื ยันยั การลดรายวิชวิ า

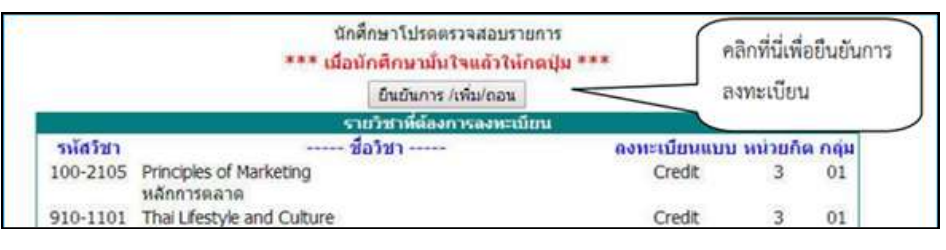

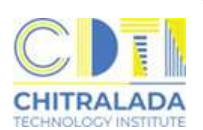

## **การเพิ่มพิ่ รายวิชวิ า - ลดรายวิชวิ า (ออนไลน์)น์**

1.6 ต้องการเพิ่มพิ่ รายวิชวิ า ค้นหาวิชวิ าที่ต้องการลงทะเบียบี นได้ที่ช่อช่ งระบุรหัสหั วิชา วิ ้คลิก "รถเข็น" เพื่อเลือกวิชาที่ต้องการ

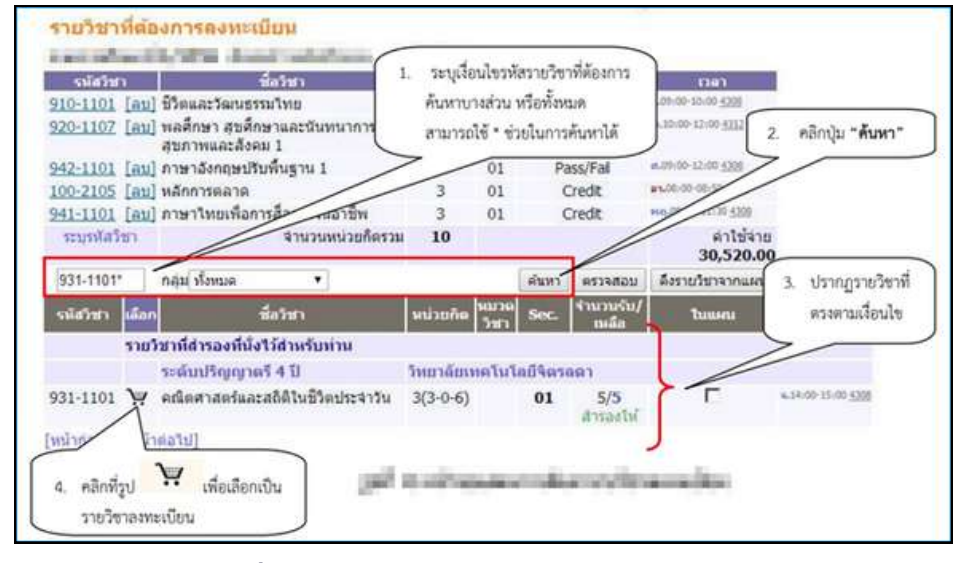

<u>ิ 1.7 คลิก "ยืนยัน" เพื่อยืนยันการลงทะเบียนเรียนเพิ่มรายวิชา</u>

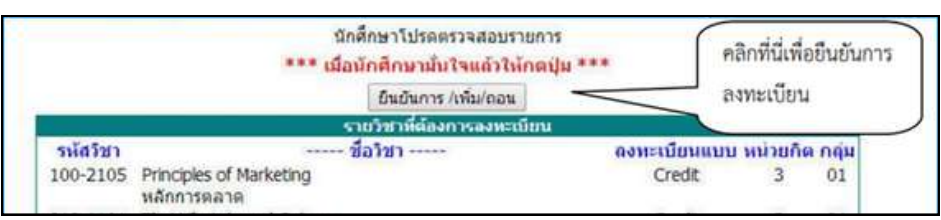

- 1.8 กรณีที่นักศึกษาต้องการลงทะเบียนมากกว่าเกณฑ์ หรือ น้อยกว่าเกณฑ์ที่สถาบัน ้กำหนดต้องติดต่อเขียนคำร้องที่งานทะเบียน
- 2. ตรวจสอบตารางเรียรีน-ตารางสอบ คลิก "ตารางเรียรีน / สอบ นศ."

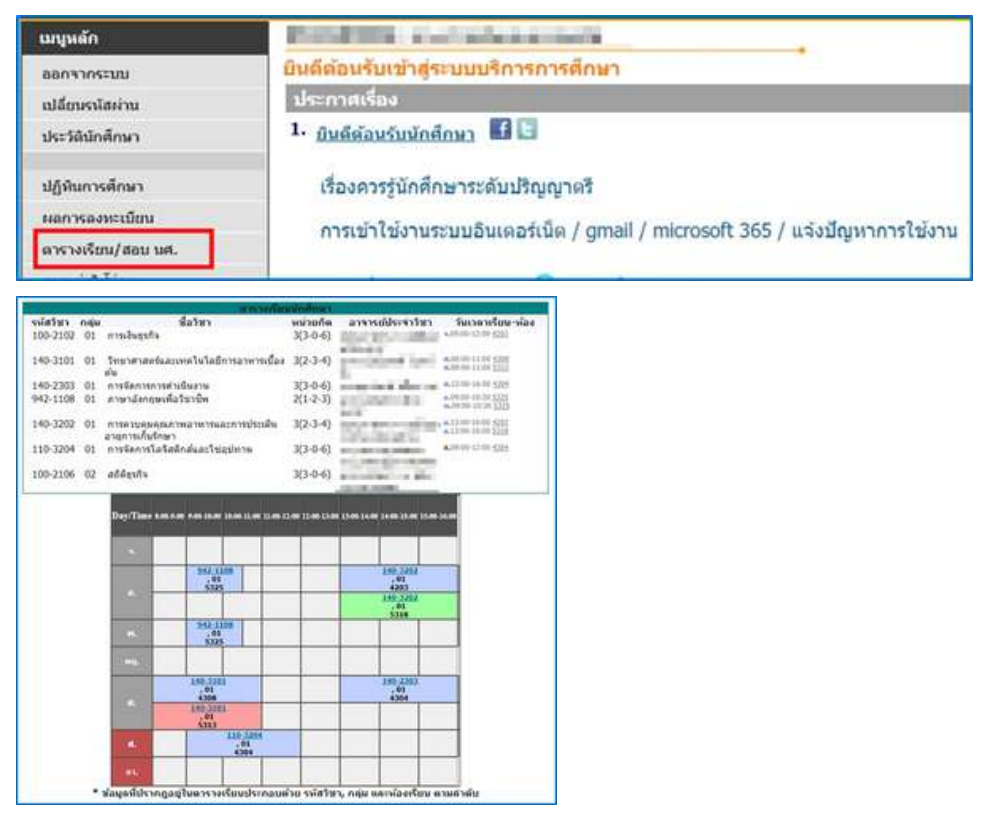

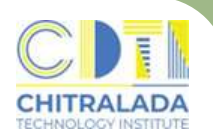

#### **การถอนรายวิชวิ า (W)**

**ิการขอถอนรายวิชา** เป็นการขอถอนรายวิชาเรียนจากเดิมที่ลงทะเบียน วิชาเรียนไว้ ภายในเวลาทิกำหนดให้ ลงทะเบียน จะทำไดิหลังจากสี่สัปดาห์แรกแต่ไม่เกินสิบสอง สัปดาห์แรกของภาคการศึกษาปกติ หรือหลังจากสัปดาห์แรกแต่ไม่เกินสี่สัปดาห์แรกของ ้ภาคฤดูร้อน หรือตามกำหนดเวลาที่สถาบันประกาศในปฏิทินการศึกษา โดยรายวิชาที่ขอถอน ้นั้นจะบันทึกสัญลักษณ์ W (Withdrawal) ลงในใบแสดงผลการศึกษา

#### $\mathbf{a}$ ่าใช้จ่าย

- ไม่มีค่าธรรมเมียม -

#### **ขั้นขั้ ตอนการถอนรายวิชวิ า (W)**

- 1. นักศึกษารับคำร้องขอถอนวิชา (W) ที่ห้องทะเบียน
- ่ 2. กรอกข้อมูลให้ครบถ้วน
	- 2.1 ติดต่ออาจารย์ผู้สอนลงนาม
	- ้ 2.2 ติดต่ออาจารย์ที่ปรึกษาลงนาม
	- 2.3 ติดต่อคณบดีลงนาม
- ้3. นักศึกษานำคำร้องฯ ส่งที่ห้องทะเบียน เจ้าหน้าที่จะดำเนินการให้
- 4. นักศึกษาตรวจสอบผลการถอนรายวิชาที่ระบบบริการการศึกษา (REG) ้เมนู "ผลการลงทะเบียน" ถ้าไม่พบการถอนรายวิชาให้ติดต่อเจ้าหน้าที่โดยเร็วที่สุด

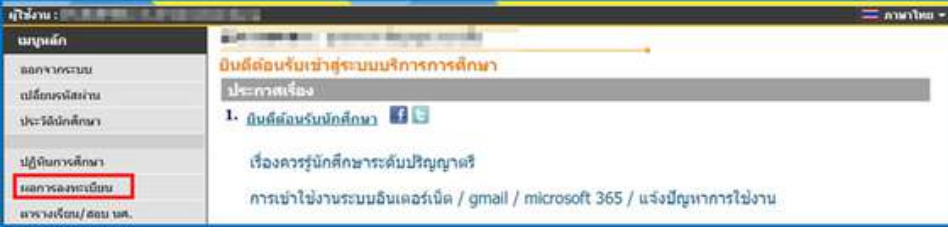

#### 5. รายวิชาที่ถอนจะแสดงสัญลักษณ์ W ในใบทรานสคริป

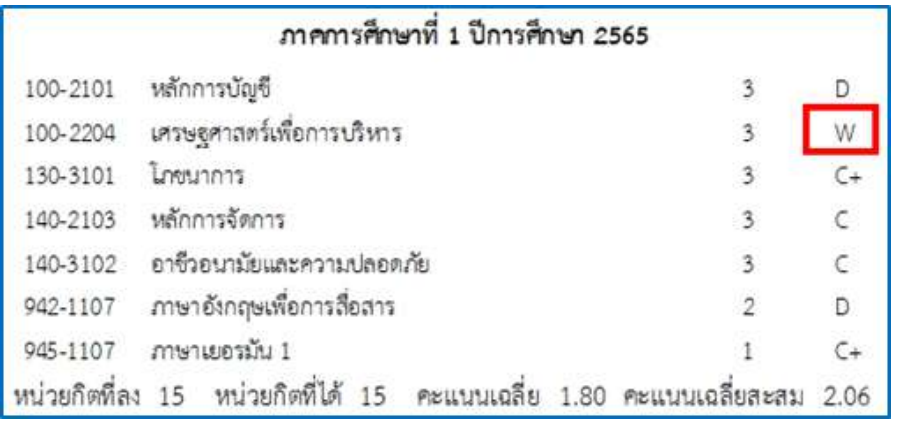

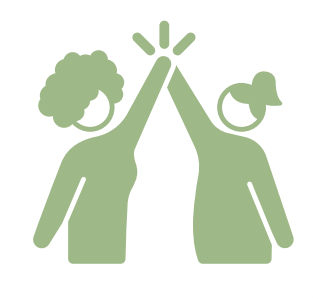

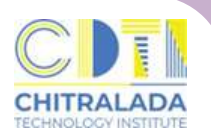

## **การแก้ไขผลการเรียรีน I / M**

**การแก้ไขผลการเรียน I / M** นักศึกษาที่ได้รับผลการศึกษา I หรือ M ให้รีบดำเนินการ ้ แก้ไขสัญลักษณ์ I หรือ M ภายใน สัปดาห์แรกของภาคการศึกษาถัดไปที่นักศึกษาลงทะเบียน เรียน มิฉะนั้นสัญลักษณ์ I หรือ M จะถูกเปลี่ยนเป็น F โดยอัตโนมัติ

#### **ค่าใช้จ่าย**

- ไม่มีค่าธรรมเนียม -

#### **ขั้นขั้ ตอนการแก้ไขผลการเรียรีน I / M**

- <u> 1. นักศึกษาที่ได้สัญลักษณ์ I / M จะต้องดำเนินการแก้ไขให้เสร็จสิ้นภายในสัปดาห์แรก</u> ้ของกาคการศึกษากัดไปที่นักศึกษาลงทะเบียนเรียน
- ่ 2. นักศึกษารับคำร้องขอแก้ไขค่าระดับคะแนนที่ห้องทะเบียน
- ้3. กรอกข้อมูลให้ครบถ้วน
	- 3.1 ติดต่ออาจารย์ผู้สอนขอแก้ไขผลการเรียน
	- ้ 3.2 ส่งคำร้องที่อาจารย์ผู้สอนรายวิชาที่ต้องการแก้ไขค่าระดับแนน
	- 3.3 อาจารย์ผู้สอนจะเป็นผู้ส่งคำร้องฯ ที่ห้องทะเบียน
- 4. นักศึกษาติดตามผลด้วยตนเองที่ระบบบริการการศึกษา (REG) เมนู "ผลการศึกษา" ้หรือ สอบถามเจ้าหน้าที่ห้องทะเบียน ก่อนหมดเวลาที่กำหนดในปฏิทินการศึกษา

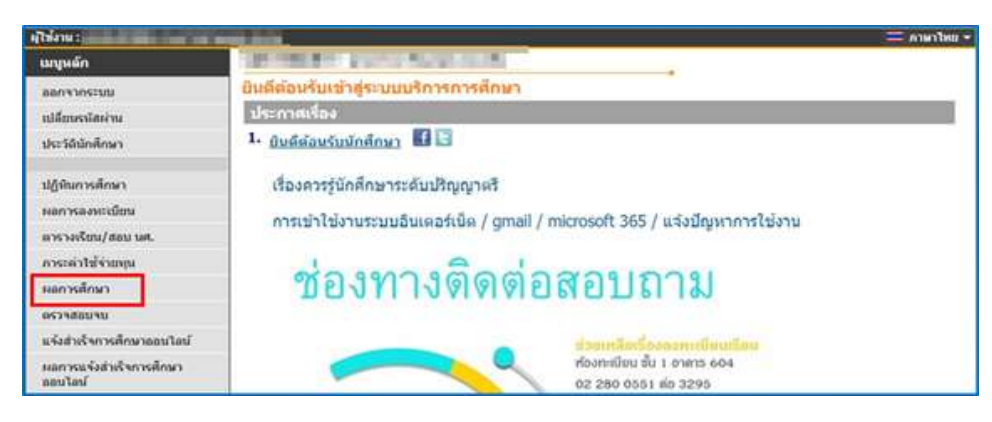

5. หากพ้นกำหนดเวลาการแก้ไขค่าระดับคะแนน นักศึกษายังไม่ทำการใด ๆ ้สัญลักษณ์ I / M จะเปลี่ยนเป็น F โดยอัตโนมัติ

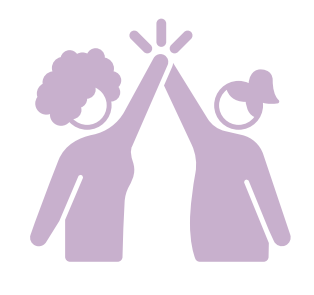

## **การย้าย้ยสาขา / ย้าย้ยคณะ**

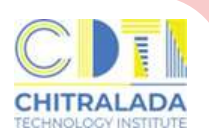

#### **การย้าย้ยสาขาและหลักสูตสู รภายในคณะเดียวกัน มีหมี ลักเกณฑ์การขอย้าย้ยดังนี้**

้นักศึกษาที่ขอย้ายสาขา และหลักสูตรภายในคณะเดียวกัน ต้องศึกษาในสาขาหรือ ้หลักสูตรเดิมมาแล้วไม่น้อยกว่า 1 ภาคการศึกษา ทั้งนี้ไม่ให้นับภาคการศึกษาที่ลาพักหรือ ้ถูกสั่งพักการศึกษา นักศึกษาจะโอนย้ายสาขาหรือหลักสูตรได้ต่อเมื่อได้รับอนุมัติจากคณบดี

#### **การย้าย้ยคณะมีหมี ลักเกณฑ์การขอย้าย้ยดังนี้**

้นักศึกษาที่ขอย้ายคณะต้องศึกษาในคณะเดิมมาแล้วไม่น้อยกว่า 1 ภาคการศึกษา ทั้งนี้ไม่ให้นับภาคการศึกษาที่ลาพักหรือถูกสั่งพักการศึกษา นักศึกษาจะย้ายคณะได้ต่อเมื่อ ได้รับอนุมัติจากอธิการบดีหรือรองอธิการบดีที่ได้รับมอบหมาย โดยได้รับความเห็นชอบจาก คณบดีของคณะเดิมและคณบดีของคณะที่นักศึกษาประสงค์จะย้าย้ยไปเข้าข้ศึกษาใหม่

#### $\mathbf{a}$ ่าใช้จ่าย

ู้มีค่าธรรมเนียมตามประกาศสถาบันเทคโนโลยีจิตรลดา เรื่อง อัตราค่าธรรมเนียมการศึกษา ้ และเงินเรียกเก็บประเภทอื่น ๆ สำหรับนักศึกษาระดับปริญญาตรี พ.ศ.2564 ลงวันที่ 17 กันยายน 2564 ข้อข้ ที่ 7 ค่าธรรมเนียมเอกสารสำ คัญทางการศึกษาและอื่น ๆ (ภาคผนวก)

## **ขั้นขั้ ตอนการดำ เนินการ**

- <u>่ 1. นักศึกษาควรไปพบอาจารย์ที่ปรึกษาในสาขาที่นักศึกษาสังกัดเพื่อขอคำแนะนำ</u> ้ก่อนมารับคำร้องที่ห้องทะเบียน
- ่ 2. นักศึกษารับคำร้องที่ห้องทะเบียน
- ้3. กรอกข้อมูลในคำร้องให้ครบถ้วน และติดต่อขอลงนามตามลำดับในคำร้อง
- ่ 4. เมื่อคำร้องได้รับการอนุมัติเรียบร้อยแล้วให้ส่งคำร้องฯ ที่ห้องทะเบียน
- 5. ชำ ระเงินค่าธรรมเนียม
- ึ 6. ทำบัตรนักศึกษาใหม่
- 7. ดำเนินการเรื่องเทียบโอนผลการเรียนจากสาขาเดิมมาสาขาใหม่ให้เรียบร้อย ก่อนเปิดภาคการศึกษา

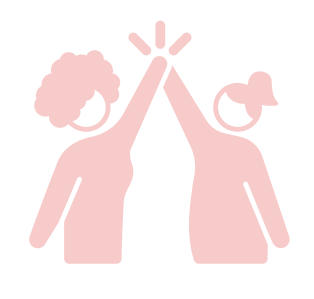

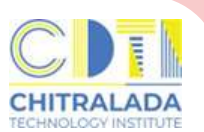

## **การลาพักพั การศึกษา / การรักรั ษาสภาพการเป็น ป็ นักศึกษา**

**การลาพักการศึกษา** เป็นการลาพักการศึกษาโดยที่ไม่ได้ลงทะเบียนเรียนในภาคเรียน ู้ที่ขอลาพัก สามารถลาพักการศึกษาได้ครั้งละหนึ่งภาคการศึกษา

**การรักษาสภาพการเป็นนักศึกษา** เป็นการรักษาสถานภาพของนักศึกษาที่เรียนครบ รายวิชาตามหลักสูตรแต่ยังทำโครงงานไม่สมบูรณ์ต้องลงทะเบียนเพื่อรักษาสถานภาพ ้นักศึกษาในทุกภาคการศึกษาปกติจนกว่าจะสำเร็จการศึกษา หรือในภาคฤดูร้อนที่คาดว่า จะสำ เร็จร็การศึกษา

#### $\mathbf{a}$ ่าใช้จ่าย

้มีค่าธรรมเนียมตามประกาศสถาบันเทคโนโลยีจิตรลดา เรื่อง อัตราค่าธรรมเนียมการศึกษา ้ และเงินเรียกเก็บประเภทอื่น ๆ สำหรับนักศึกษาระดับปริญญาตรี พ.ศ.2564 ลงวันที่ 17 กันยายน 2564 ข้อข้ ที่ 7 ค่าธรรมเนียมเอกสารสำ คัญทางการศึกษาและอื่น ๆ (ภาคผนวก)

#### **ขั้นขั้ ตอนการลาพักพั การศึกษา**

- <u>่ 1. นักศึกษารับคำร้องขอลาพักการศึกษาที่ห้องทะเบียน</u>
- ่ 2. กรอกข้อมูลให้ครบถ้วน และติดต่อขอลงนามตามลำดับในคำร้อง
- ้3. เมื่อคำร้องได้รับการอนุมัติจากคณบดีเรียบร้อยแล้วส่งคำร้องฯ ที่ห้องทะเบียน
- 4. ชำ ระเงินค่าธรรมเนียม
	- ี่ 4.1 กรณีที่นักศึกษาไม่ได้ลงทะเบียนเรียนในภาคเรียนนั้น ๆ ต้องชำระค่ารักษาสถานภาพ
	- ี 4.2 กรณีที่นักศึกษาลงทะเบียนเรียนและได้ชำระค่าเล่าเรียนแล้วไม่ต้องชำระค่ารักษา สถานภาพนักศึกษา
- ้5. นักศึกษาลาพักการศึกษาได้ครั้งละหนึ่งภาคการศึกษา

## **ขั้นขั้ ตอนการรักรั ษาสภาพการเป็นป็ นักศึกษา**

- <u>่ 1. นักศึกษารับคำร้องขอลาพักการศึกษาที่ห้องทะเบียน</u>
- ่ 2. กรอกข้อมูลให้ครบถ้วน และติดต่อขอลงนามตามลำดับในคำร้อง
- ้3. เมื่อคำร้องได้รับการอนุมัติจากคณบดีเรียบร้อยแล้วส่งคำร้องฯ ที่ห้องทะเบียน
- 4. ชำ ระเงินค่าธรรมเนียม

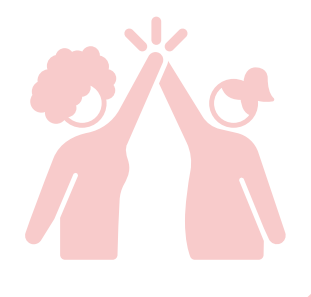

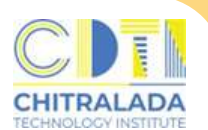

## **การขอสำ เร็จ ร็ การศึกษา (ออนไลน์)**

**การขอสำ เร็จร็ การศึกษา** นักศึกษาที่ลงทะเบียบี นเรียรีนครบหลักสูตสู รในภาคการศึกษา ้สุดท้ายและคาดว่าจะสำเร็จการศึกษา ต้องขอสำเร็จการศึกษา (ออนไลน์) ตามเวลาที่กำหนด ้ในปฏิทินการศึกษา เพื่อตรวจสอบประวัติส่วนตัว ประวัติการศึกษา หลักสูตรการศึกษา และ แผนการศึกษา

#### $\mathbf{a}$ ่าใช้จ่าย

้นักศึกษาที่ดำเนินการขอสำเร็จการศึกษา (ออนไลน์) ในเวลาที่กำหนด - ไม่มีค่าธรรมเนียม -

้นักศึกษาที่ทำการขอสำเร็จการศึกษาหลังเวลาที่กำหนด

้มีค่าใช้จ่ายในการยื่นความจำนงขอจบการศึกษาช้ากว่ากำหนด ตามประกาศสถาบัน ้ เทคโนโลยีจิตรลดา เรื่อง อัตราค่าธรรมเนียมการศึกษา และเงินเรียกเก็บประเภทอื่น ๆ ี่ สำหรับนักศึกษาระดับปริญญาตรี พ.ศ.2564 ลงวันที่ 17 กันยายน 2564 ข้อที่ 7 ค่าธรรมเนียมเอกสารสำ คัญทางการศึกษาและอื่น ๆ (ภาคผนวก)

#### **วิธีวิกธี ารขอสำ เร็จร็ การศึกษา (ออนไลน์) ดังนี้**

- 1. นักศึกษาแจ้งขอสำเร็จการศึกษา (ออนไลน์) ที่ระบบบริการการศึกษา (REG) https://reg.cdti.ac.th/
	- 1.1 คลิก เข้าสู่ระบบ > เลือกเมนู แจ้งสำเร็จการศึกษาออนไลน์

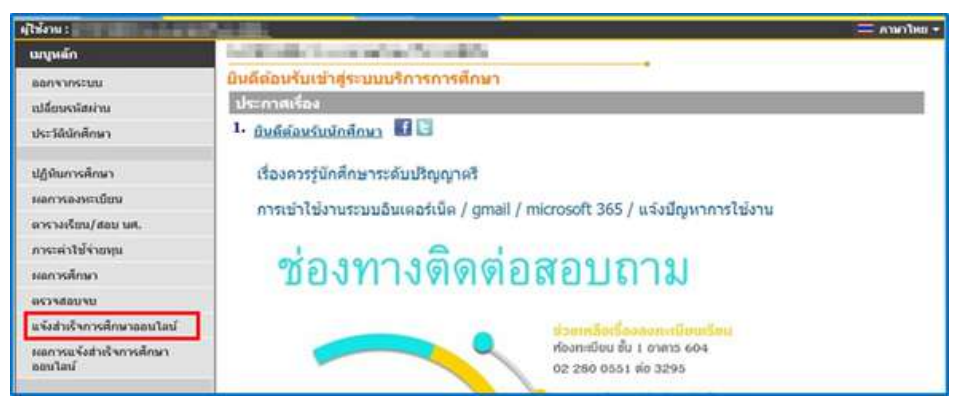

1.2 อ่านเงื่อนไขการยื่นคำร้อง คลิก ถัดไป

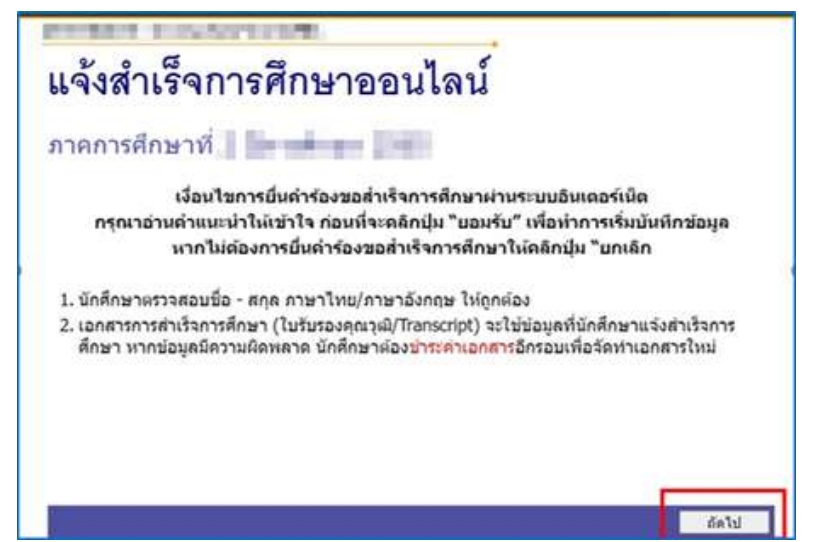

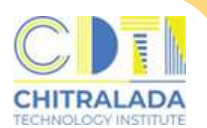

## **การขอสำ เร็จ ร็ การศึกษา (ออนไลน์)**

1.3 ตรวจสอบข้อมูลนักศึกษา

 $>$  กรอกชื่อโครงงาน  $>$  กรอกที่อยู่ที่สามารถติดต่อได้ คลิก "บันทึก"

 $* * *$ หากข้อมูลนักศึกษาไม่ถูกต้อง ให้ติดต่อขอแก้ไขที่ห้องทะเบียนโดยเร็วที่สุด $* * *$ 

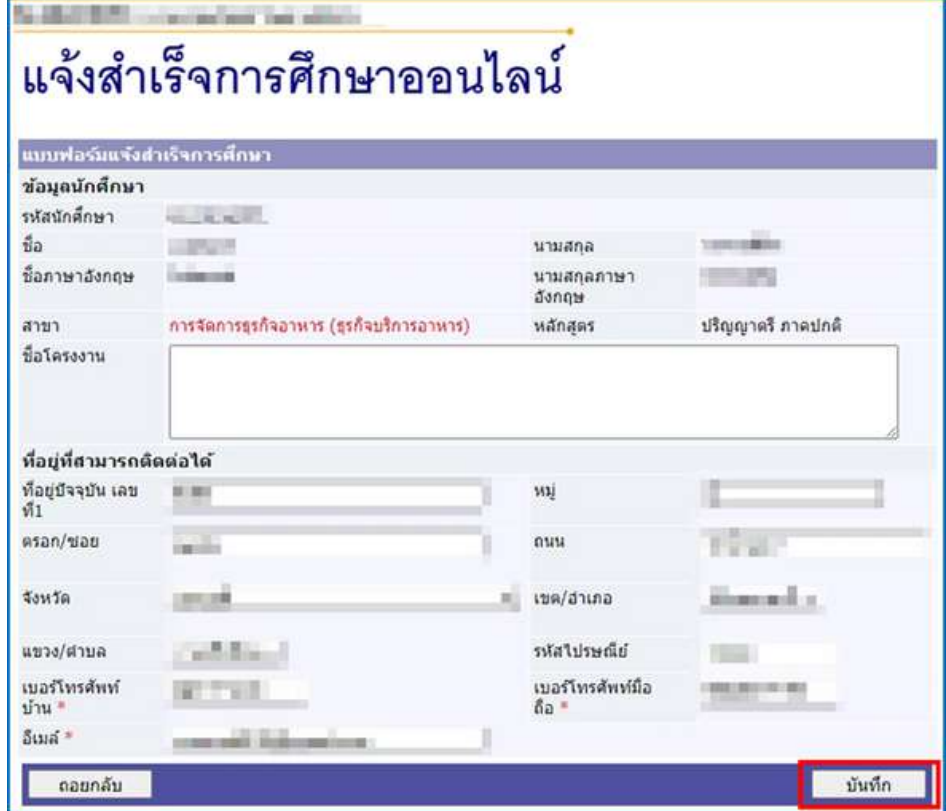

#### 1.3 พิมพ์คำร้องขอสำเร็จการศึกษามาลงนาม

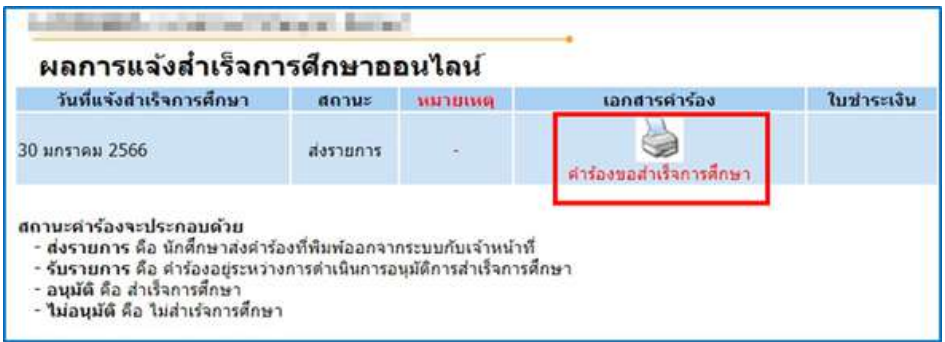

2. ส่งคำร้องขอสำเร็จการศึกษา ี พร้อมสำเนาบัตรประชาชนและรูปถ่ายสวมครุยวิทยฐานะที่ห้องทะเบียนฯ ์ โดยไม่ต้องเสนออาจารย์ที่ปรึกษา

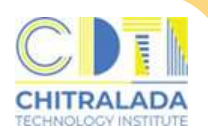

## **การขอสำ เร็จ ร็ การศึกษา (ออนไลน์)**

้3. ตรวจสอบผลการสำเร็จการศึกษา เลือกเมนู ผลการสำเร็จการศึกษาออนไลน์ ู้แสดงสถานะอนุมัติ คือ สำเร็จการศึกษา

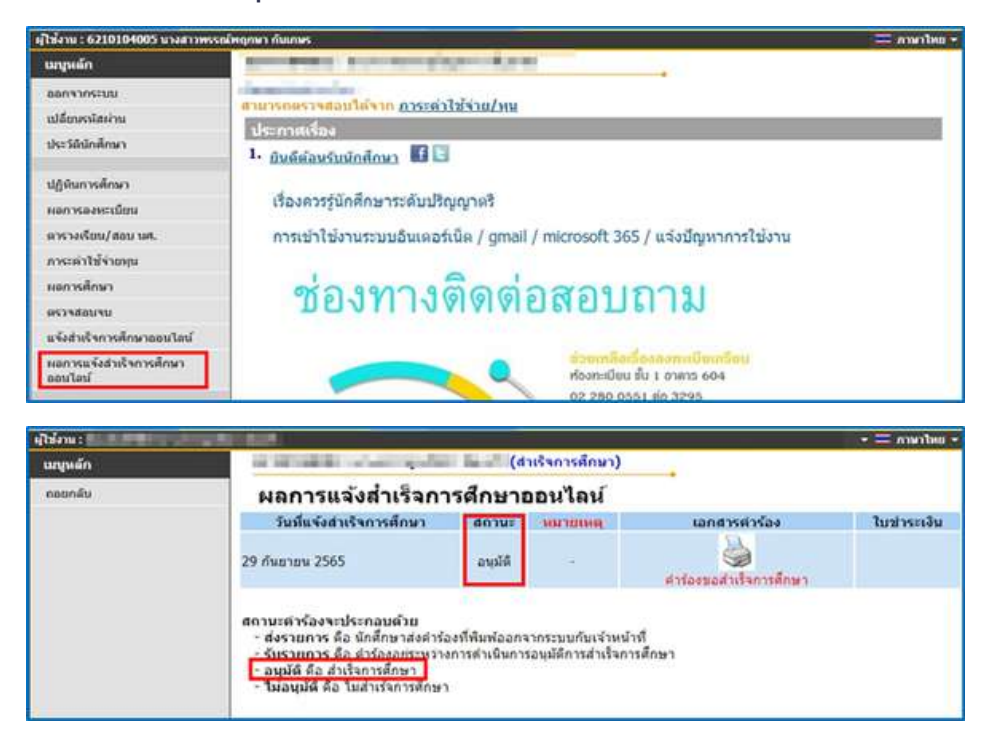

ี่ 4. รับเอกสารสำเร็จการศึกษา โดยเขียขี นคำ ร้อร้ งขอเอกสารทางการศึกษาได้ตั้งตั้ แต่ประกาศผลการศึกษา ภาคการศึกษาสุดท้าย

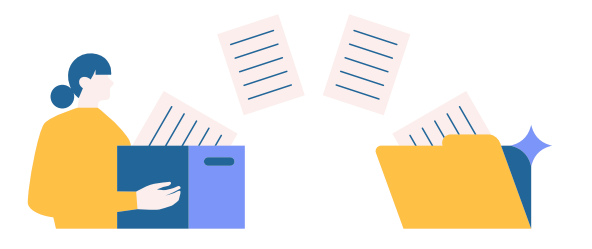

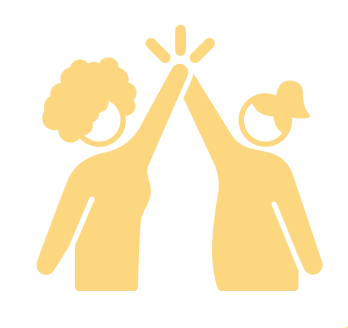

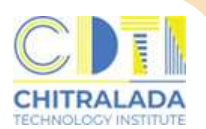

#### **การขอเอกสารทางการศึกษา**

#### **การขอเอกสารทางการศึกษา สำ หรับรั นักศึกษาที่กำ ลังศึกษาอยู่**

สามารถดำ เนินการขอเอกสารได้ดังนี้

- 1. ใบรับรองสถานภาพทางการศึกษา
- 2. ใบแสดงผลการเรียน (Transcript)

#### $\mathbf{a}$ ่าใช้จ่าย

มีค่าธรรมเนียมตามประกาศสถาบันเทคโนโลยีจิตรลดา เรื่อง อัตราค่าธรรมเนียม ึการศึกษา และเงินเรียกเก็บประเภทอื่น ๆ สำหรับนักศึกษาระดับปริญญาตรี พ.ศ.2564 ้ลงวันที่ 17 กันยายน 2564 ข้อที่ 7 ค่าธรรมเนียมเอกสารสำคัญทางการศึกษาและอื่น ๆ ข้อที่ 8 ค่าบริการจัดส่งเอกสารสำคัญทางการศึกษาทงไปรษณีย์ภายในประเทศต่อซองโดย บริษัท ไปรษณีย์ไทย จำกัด (ภาคผนวก)

#### **ขั้นขั้ ตอนการขอเอกสารสำ หรับรั นักศึกษากำ ลังศึกษา ดังนี้**

- <u>่ 1. นักศึกษารับคำร้องขอเอกสารทางการศึกษาที่ห้องทะเบียน</u>
- 2. กรอกแบบฟอร์มระบุเอกสารต้องการให้ครบถ้วน
	- 2.1 ใบรับรองสถานภาพทางการศึกษา
		- (ใช้รูปถ่ายสวมชุดนักศึกษาพื้นหลังสีขาว ขนาด 4 x 5.5 ซม.)
	- 2.2 ใบแสดงผลการเรียน (Transcript)
- 3. ชำ ระเงินค่าธรรมเนียม
- ี่ 4. ส่งคำร้องที่ห้องทะเบียน
- 5. รับเอกสารหลังจากยื่นคำร้อง 2 วันทำการ ด้วยตนเอง/ผู้รับมอบอำนาจ ที่ห้องทะเบียน

#### ตัวอย่างรูปถ่ายสำหรับขอใบรับรองสถานภาพทางการศึกษา ขนาด 4 x 5.5 ซม.

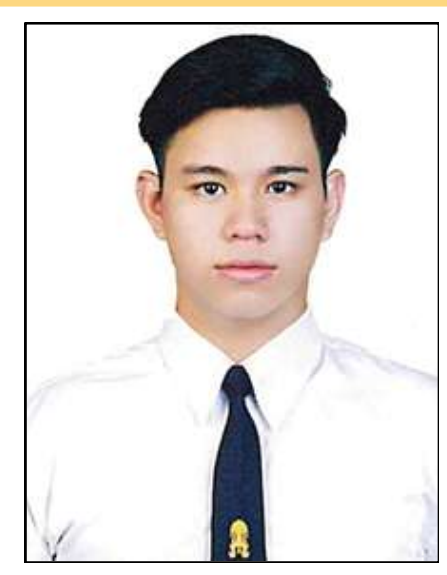

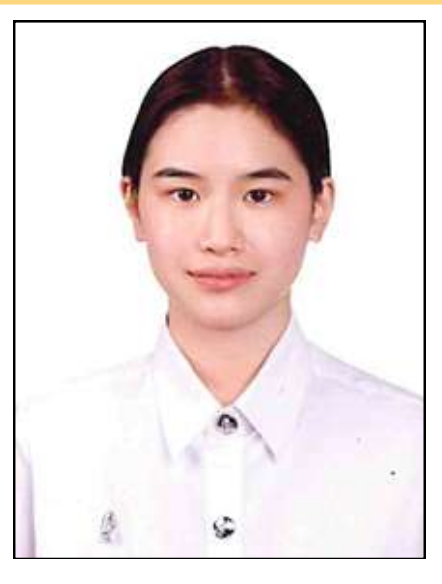

#### **การขอเอกสารทางการศึกษา**

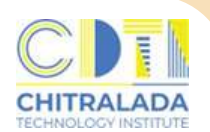

#### **การขอเอกสารทางการศึกษา**

 **สำ หรับรั นักศึกษากำ ลังจะสำ เร็จร็ การศึกษา/ผู้สำ เร็จร็ การศึกษา**

สามารถดำ เนินการขอเอกสารได้ดังนี้

- 1. ใบรับรองคณวฒิ
- 2. ใบแสดงผลการเรียน (Transcript)

#### $\mathbf{a}$ ่าใช้จ่าย

ู้มีค่าธรรมเนียมตามประกาศสถาบันเทคโนโลยีจิตรลดา เรื่อง อัตราค่าธรรมเนียม ึการศึกษา และเงินเรียกเก็บประเภทอื่น ๆ สำหรับนักศึกษาระดับปริญญาตรี พ.ศ.2564 ้ลงวันที่ 17 กันยายน 2564 ข้อที่ 7 ค่าธรรมเนียมเอกสารสำคัญทางการศึกษาและอื่น ๆ ู้ข้อที่ 8 ค่าบริการจัดส่งเอกสารสำคัญทางการศึกษาทงไปรษณีย์ภายในประเทศต่อซองโดย บริษัท ไปรษณีย์ไทย จำกัด (ภาคผนวก)

#### **ขั้นขั้ ตอนการขอเอกสารสำ หรับรั นักศึกษากำ ลังศึกษา ดังนี้**

- <u>่ 1. นักศึกษารับคำร้องขอเอกสารทางการศึกษาที่ห้องทะเบียบ</u>
- ่ 2. กรอกแบบฟอร์มระบุเอกสารต้องการให้ครบถ้วน
	- ่ 2.1 หนังสือรับรองคุณวุฒิ
		- $(i$ ช้รูปถ่ายสวมครุยวิทยฐานะ ขนาด 4 x 5.5 ซม.)
	- 2.2 ใบแสดงผลการเรียน (Transcript)
- 3. ชำ ระเงินค่าธรรมเนียม
- ี่ 4. ส่งคำร้องที่ห้องทะเบียบ
- 5. รับเอกสารหลังจากคณะอนุมัติสำเร็จการศึกษา ด้วยตนเอง หรือผู้รับมอบอำนาจ ที่ห้องทะเบียบ

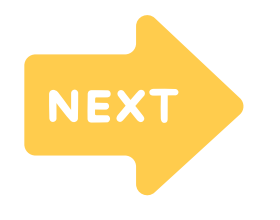

้ตัวอย่างรูปถ่ายการขอหนังสือรับรองคุณวุฒิ

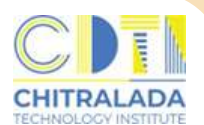

#### **การขอเอกสารทางการศึกษา**

#### ี้ตัวอย่างรูปถ่ายการขอหนังสือรับรองคุณวุฒิ ขนาด 4 x 5.5 ซม. คณะบริหารธุรกิจ

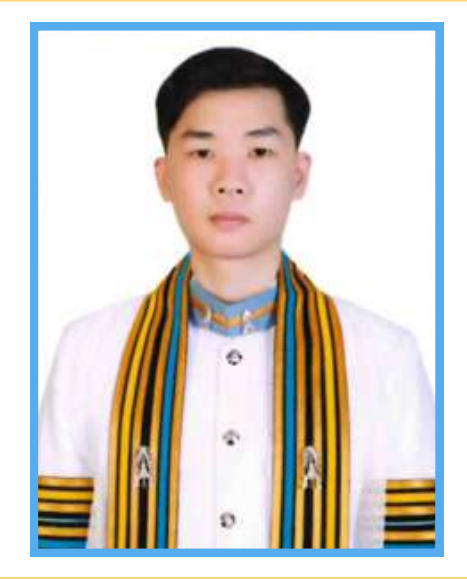

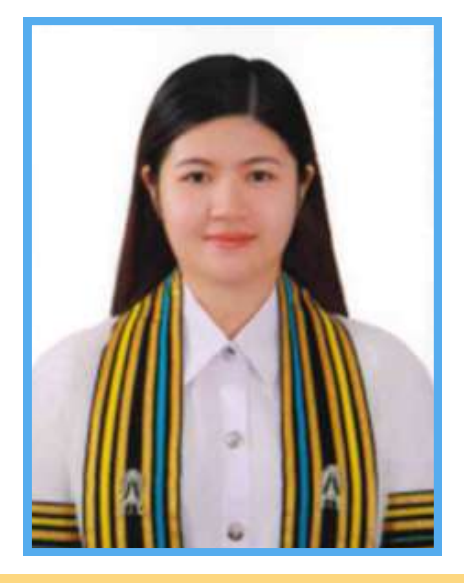

ี่ ตัวอย่างรูปถ่ายการขอหนังสือรับรองคุณวุฒิ ขนาด 4 x 5.5 ซม. คณะเทคโนโลยีอุตสาหกรรม

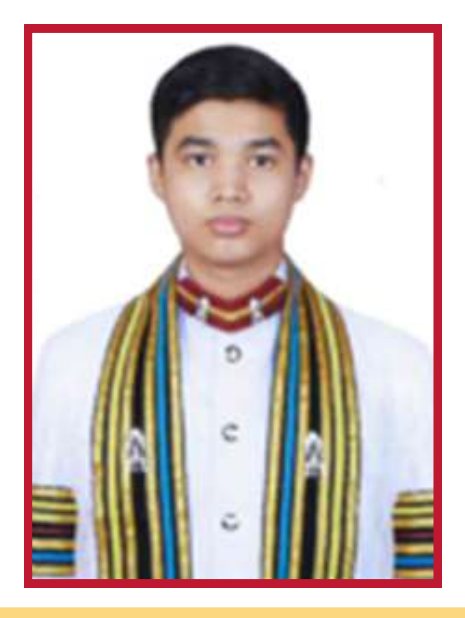

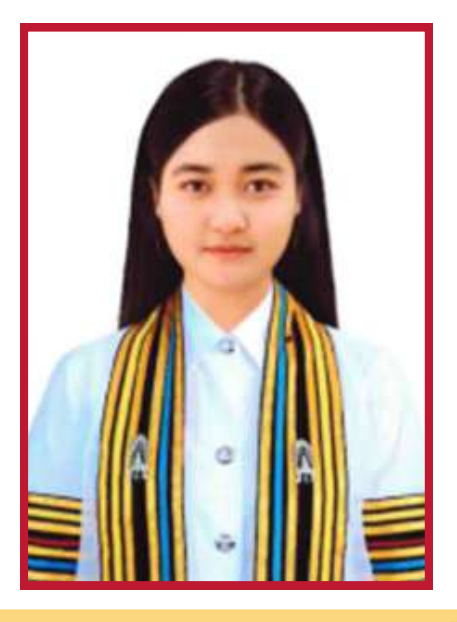

ี ตัวอย่างรูปถ่ายการขอหนังสือรับรองคุณวุฒิ ขนาด 4 x 5.5 ซม. คณะเทคโนโลยีดิจิทัล

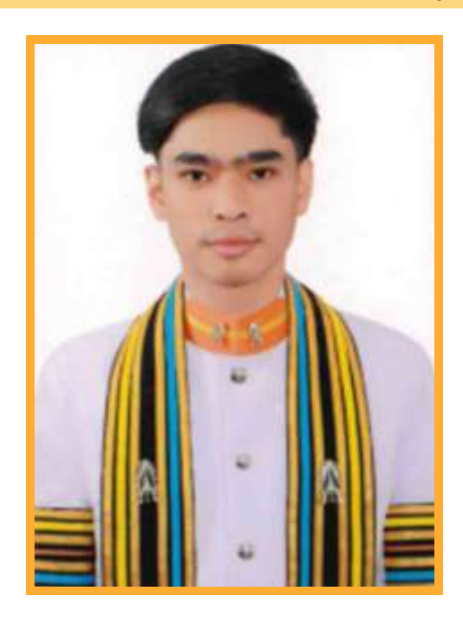

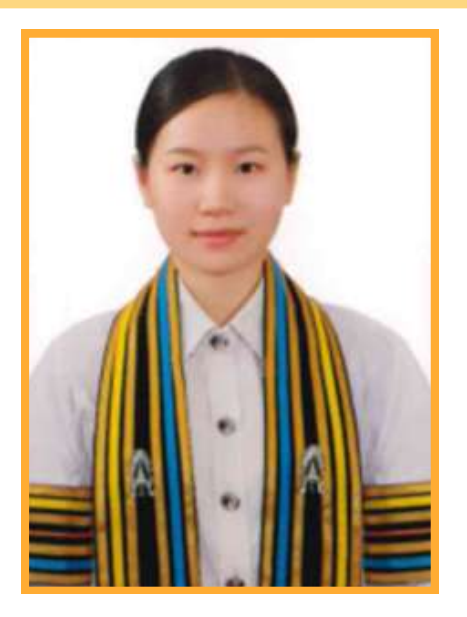

## $\bullet\bullet\bullet\bullet\bullet$ ......

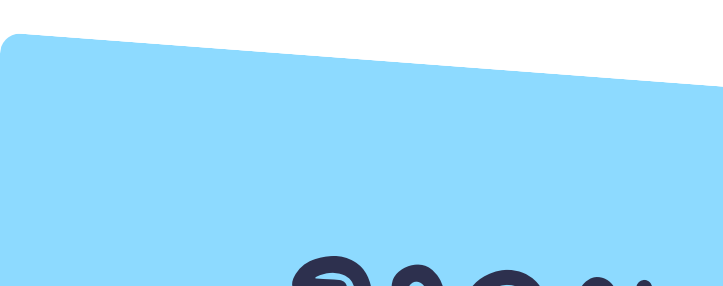

# ภาคผนวก

 $\bullet$ 

-----<br>----

 $\blacksquare$ 

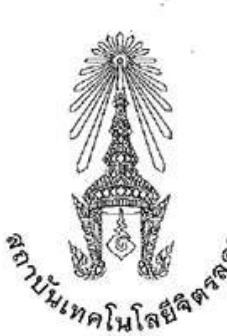

ข้อบังคับสถาบันเทคโนโลยีจิตรลดา ว่าด้วยการศึกษาระดับปริญญาตรี พ.ศ. ๒๕๖๑

เพื่อให้การดำเนินการเกี่ยวกับการศึกษาระดับปริญญาตรี เป็นไปด้วยความเรียบร้อยเหมาะสม จึงเห็นสมควร กำหนดข้อบังคับสถาบันเทคโนโลยีจิตรลดา ว่าด้วยการศึกษาระดับปริญญาตรี พ.ศ. ๒๕๖๑

อาศัยอำนาจตามความในมาตรา ๖๓ และมาตรา ๖๔ แห่งพระราชบัญญัติสถาบันเทคโนโลยีจิตรลดา พ.ศ. ๒๕๖๑ สภาสถาบันเทคโนโลยีจิตรลดา ในการประชุมครั้งที่ ๑ เมื่อวันที่ ๑๑ พฤศจิกายน ๒๕๖๑ จึงมีมติ ให้ออกข้อบังคับไว้ดังนี้

ข้อ ๑ ข้อบังคับนี้เรียกว่า "ข้อบังคับสถาบันเทคโนโลยีจิตรลดา ว่าด้วยการศึกษาระดับปริญญาตรี พ.ศ. ๒๕๖๑"

ข้อ ๒ ให้ใช้ข้อบังคับนี้ใช้กับนักศึกษาที่เข้าศึกษาระดับปริญญาตรี ตั้งแต่ปีการศึกษา ๒๕๖๑ เป็นต้นไป

ข้อ ๓ ในข้อบังคับนี้

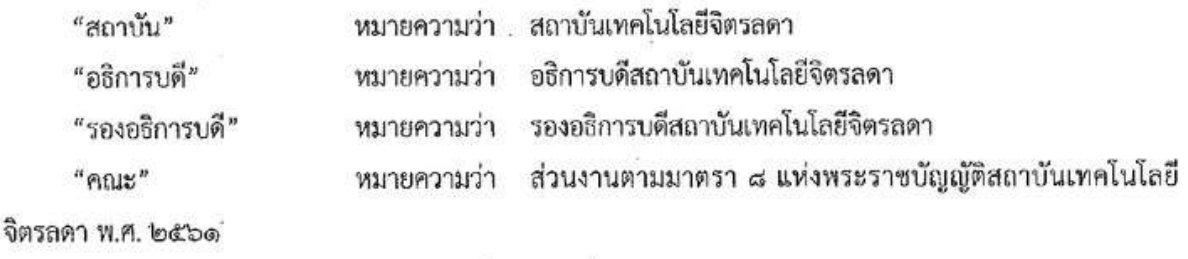

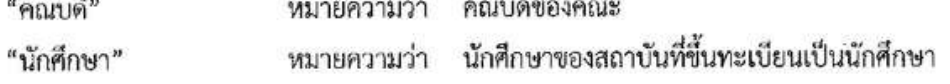

ข้อ ๔ ให้อธิการบดีเป็นผู้รักษาการตามข้อบังคับนี้ และให้มีอำนาจออกประกาศ คำสั่ง ข้อปฏิบัติหรือเกณฑ์ เพื่อปฏิบัติตามข้อบังคับนี้ได้

ในกรณีที่ต้องดีความหรือมีปัญหาข้อขัดข้องในการปฏิบัติตามข้อบังคับนี้ ให้อธิการบดีวินิจฉัยหรือสั่งการได้ ตามสมควร

#### หมวด ๑

#### ระบบการศึกษาและการลงทะเบียนเรียน

ข้อ ๕ ระบบการศึกษา

(๑) สถาบันการศึกษาระบบทวิภาคหนึ่งปีการศึกษา แบ่งออกเป็นสองภาคการศึกษาปกติคือ ภาคการศึกษาต้น ภาคการศึกษาบ่ลาย และอาจมีภาคฤดูร้อน ต่อจากภาคการศึกษาปลายอีกหนึ่งภาคก็ได้ ภาคการศึกษาปกติมีระยะเวลา การศึกษาไม่น้อยกว่าสิบห้าสัปดาห์ และภาคฤดูร้อนมีระยะเวลาการศึกษาประมาณหกสัปดาห์ ทั้งนี้ ต้องมีชั่วโมงเรียน ในแต่ละรายวิชาเท่ากับชั่วโมงเรียนในภาคการศึกษาปกติ

(๒) การคิดหน่วยกิต

"หน่วยกิต" หมายถึง หน่วยที่ใช้แสดงปริมาณการศึกษาในแต่ละรายวิชาโดยมีหลักเกณฑ์ดังนี้

ึก. รายวิชาภาคทฤษฎีที่ใช้เวลาบรรยายหรืออภิปรายปัญหา ไม่น้อยกว่าสิบห้าชั่วโมงต่อภาคการศึกษาปกติ ให้มีค่าเท่ากับ ๑ หน่วยกิต

ข. รายวิชาภาคปฏิบัติที่ใช้เวลาฝึกหรือทดลอง ไม่น้อยกว่าสามสิบชั่วโมงต่อภาคการศึกษาปกติ ให้มีค่าเท่ากับ ๑ หน่วยกิต

.<br>ค. รายวิชาโครงงานที่ใช้เวลา ไม่น้อยกว่าสามสิบชั่วโมงต่อภาคการศึกษาปกติ ให้มีค่าเท่ากับ ๑ หน่วยกิต

ง. การปฏิบัติงานในสถานประกอบการหรือการฝึกงานที่ใช้เวลา ไม่น้อยกว่าสี่สิบห้าชั่วโมงต่อภาคการศึกษา ปกติ ให้มีค่าเท่ากับ ๑ หน่วยกิต

ข้อ ๖ การลงทะเบียนเรียน

(๑) กำหนดวันและวิธีการลงทะเบียนเรียนให้เป็นไปตามประกาศของสถาบัน การลงทะเบียนเรียนปกติ ให้กระทำก่อนวันเปิดเรียนแต่ละภาคการศึกษาปกติและภาคฤดูร้อน ส่วนการลงทะเบียนเรียนสายจะกระทำได้ภายใน สองสัปดาห์แรกของภาคการศึกษาปกติหรือภายในสัปดาห์แรกของภาคฤดูร้อน

(๒) นักศึกษาต้องลงทะเบียนเรียนรายวิชาตามที่หลักสูตรกำหนด โดยได้รับความเห็นชอบจากอาจารย์ที่ปรึกษา (๓) ในภาคการศึกษาปกตินักศึกษาต้องลงทะเบียนเรียน ไม่ต่ำกว่า ๙ หน่วยกิต แต่ไม่เกิน ๒๑ หน่วยกิต นักศึกษาสามารถลงทะเบียนเรียนต่ำกว่ากำหนดได้ในกรณีที่มีหน่วยกิตคงเหลือตามหลักสูตรต่ำกว่า ๙ หน่วยกิต

(๙) ในภาคฤดูร้อนนักศึกษาจะลงทะเบียนเรียนได้ไม่เกิน ๖ หน่วยกิต

(๕) นักศึกษาที่เรียนครบรายวิชาตามหลักสูตรแต่ยังทำโครงงานไม่สมบูรณ์ต้องลงทะเบียนเพื่อรักษาสถานภาพ นักศึกษาในทุกภาคการศึกษาปกติจนกว่าจะสำเร็จการศึกษาหรือในภาคฤดูร้อนที่คาดว่าจะสำเร็จการศึกษา มิฉะนั้นจะ พันสภาพการเป็นนักศึกษาตามข้อ ๒๓ (๗) และให้นับระยะเวลาที่รักษาสถานภาพรวมอยู่ในระยะเวลาการศึกษา

(๖) นักศึกษาที่มีเหตุอันควรต้องลงทะเบียนเรียนในแต่ละภาคการศึกษาแตกต่างออกไปจากเกณฑ์ข้างต้น ให้ทำบันทึกคำร้องเพื่อเสนอคณบดีเป็นผู้พิจารณาอนุมัติ โดยความเห็นขอบของอาจารย์ที่ปรึกษา

ข้อ ๗ การขอเพิ่ม ขอลด หรือขอถอนวิชาเรียน

(๑) การขอเพิ่มรายวิชาจะกระทำได้ภายในสองสัปดาห์แรกของภาคการศึกษาปกติ หรือภายในสัปดาห์แรก ของภาคฤดูร้อน

(๒) การขอลดรายวิชาจะกระทำได้ภายในสี่สัปดาห์แรกของภาคการศึกษาปกติ หรือภายในสัปดาห์แรกของ ภาคฤดูร้อน รายวิชาที่ขอลดนั้นจะไม่บันทึกลงในใบแสดงผลการศึกษา

(๓) การขอถอนรายวิชาจะกระทำได้หลังจากสี่สัปดาห์แรก แต่ไม่เกินสิบสองสัปดาห์แรกของภาคการศึกษาปกติ หรือหลังจากสัปดาห์แรกแต่ไม่เกินสี่สัปดาห์แรกของภาคฤดูร้อน โดยวิชาที่ขอถอนนั้นจะบันทึกสัญลักษณ์ W (Withdrawal) ลงในใบแสดงผลการศึกษา

(๔) จำนวนหน่วยกิตหลังการขอเพิ่มหรือขอลดรายวิชาต้องไม่ขัดกับจำนวนหน่วยกิตที่กำหนดให้ลงทะเบียน ในแต่ละภาคการศึกษา

(๕) การขอเพิ่มหรือขอลดรายวิชาต้องได้รับความเห็นขอบจากอาจารย์ที่ปรึกษา ส่วนการขอถอนรายวิชา ต้องได้รับอนุมัติจากคณบดีโดยมีความเห็นของอาจารย์ที่ปรึกษาและอาจารย์ผู้สอนรายวิชานั้นประกอบการพิจารณา

ช้อ ๘ เวลาเรียน

นักศึกษาจะต้องมีเวลาเรียนในแต่ละรายวิชา ไม่ต่ำกว่าร้อยละ ๘๐ นักศึกษาที่มีเวลาเรียนรายวิชาใดต่ำกว่า ร้อยละ ๘๐ ให้ถือว่าไม่มีสิทธิ์สอบและให้ได้สัญลักษณ์ F (Failure) ในรายวิชานั้น

นักศึกษาซึ่งขาดสอบรายวิชาใดโดยไม่มีเหตุผลสมควรให้ได้สัญลักษณ์ F ในรายวิชานั้น

#### หมวด ๒

#### การวัดผลการศึกษาและสภาพการเป็นนักศึกษา

ข้อ ๙ รายวิชาภาคทฤษฎีให้มีการประเมินผลการศึกษาปลายภาค ๑ ครั้ง และระหว่างภาคอีกอย่างน้อยหนึ่งครั้ง รายวิชาภาคปฏิบัติ รายวิชาโครงงาน และการปฏิบัติงานในสถานประกอบการหรือการฝึกงาน ให้มีการประเมินผล จากทักษะและสมรรถนะในการทำงานอย่างสม่ำเสมอ

ข้อ ๑๐ ให้คณบดีพิจารณาการวัดผลการศึกษาของทุกรายวิชา และเสนอคณะกรรมการประจำคณะพิจารณา อนุมัติก่อนลงนามเพื่อบันทึกในระบบทะเบียนนักศึกษา

ข้อ ๑๑ ค่าระดับคะแนน

ให้กำหนดค่าระดับคะแนนเป็นสัญลักษณ์ตัวอักษร และในการคิดค่าระดับคะแนนเฉลี่ยให้เทียบค่าตัวอักษร เป็นค่าระดับคะแนน ดังต่อไปนี้

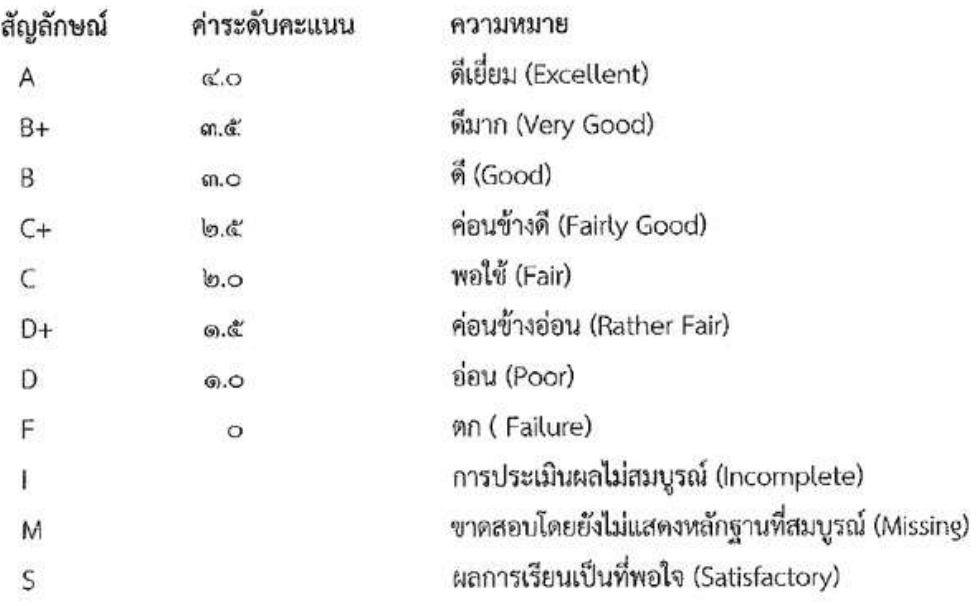

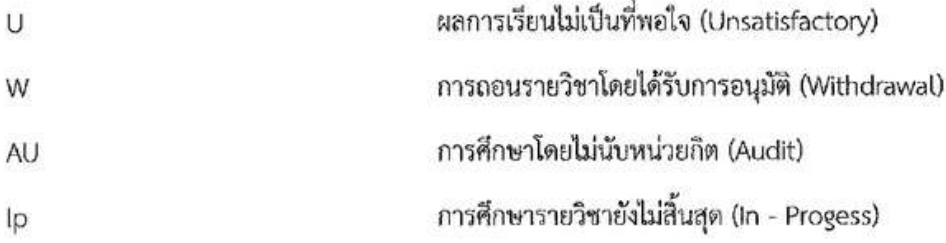

ข้อ ๑๒ การให้สัญลักษณ์ A B+ B C+ C D+ D และ F จะกระทำได้ในรายวิชาที่นักศึกษาเข้าสอบและมีการ วัดผลเป็นลำดับขั้น หรือในกรณีเปลี่ยนจากสัญลักษณ์ I หรือ M หรือ Ip ภายในระยะเวลาที่กำหนดในข้อ ๑๓ ข้อ ๑๔ และข้อ ๑๘

ข้อ ๑๓ การให้สัญลักษณ์ 1

การให้สัญลักษณ์ I จะกระทำได้ในกรณี ต่อไปนี้

(๑) นักศึกษาที่มีเวลาเรียนครบเกณฑ์ในชัย ๘ แต่ป่วยก่อนสอบเป็นเหตุให้ไม่สามารถเข้าสอบในบางรายวิชา หรือทั้งหมดได้ โดยปฏิบัติถูกต้องตามข้อ ๒๖ (๑) ก. และได้รับอนุมัติจากคณบดีโดยมีความเห็นจากอาจารย์ผู้สอน รายวิชานั้นประกอบการพิจารณา

(๒) นักศึกษาป่วยระหว่างสอบ เป็นเหตุให้ไม่สามารถเข้าสอบในบางรายวิชาหรือทั้งหมดได้โดยปฏิบัติถูกต้อง ตามข้อ ๒๖ (๑) ข. และได้รับอนุมัติจากคณบดี

(๓) นักศึกษาขาดสอบโดยเหตุอันพ้นวิสัย และได้รับอนุมติจากคณบดี

(๔) นักศึกษาทำงานที่เป็นส่วนประกอบการศึกษายังไม่สมบูรณ์ และอาจารย์ผู้สอนเห็นสมควรให้รอผลการศึกษา

นักศึกษาที่ได้สัญลักษณ์ । จะต้องดำเนินการเพื่อแก้ไขเปลี่ยนแปลงให้เสร็จสิ้นภายในสัปดาห์แรกของ ภาคการศึกษาถัดไปที่นักศึกษาลงทะเบียนเรียน ถ้าหากพ้นกำหนดเวลาแล้วนักศึกษาผู้ใดยังมีสัญลักษณ์ | อยู่ ให้นายทะเบียนเปลี่ยนสัญลักษณ์ I เป็น F หรือ U โดยอัตโนมัติ

ข้อ ๑๔ การให้สัญลักษณ์ M

การให้สัญลักษณ์ M จะกระทำได้ในรายวิชาที่นักศึกษาขาดสอบแต่ยังไม่สามารถแสดงหลักฐานที่สมบูรณ์ในการ ี ขาดสอบได้ นักศึกษาที่ได้สัญลักษณ์ M จะต้องดำเนินการเพื่อแก้ไขเปลี่ยนแปลงให้เสร็จสิ้นภายในสัปดาห์แรกของ ภาคการศึกษาถัดไปที่นักศึกษาลงทะเบียนเรียน หากพ้นกำหนดเวลาแล้วให้นายทะเบียนเปลี่ยนสัญลักษณ์ M เป็น F หรือ U โดยอัตโนมัติ

ข้อ ๑๕ การให้สัญลักษณ์ S หรือ U การให้สัญลักษณ์ S หรือ U จะกระทำได้ในรายวิชาที่หลักสูตรกำหนดให้มีการวัดผลแบบไม่เป็นลำดับขั้น

ข้อ ๑๖ การให้สัญลักษณ์ W

การให้สัญลักษณ์ W จะกระทำได้ในรายวิชาที่ได้รับอนุมัติให้ถอนตามข้อ ๗ (๓)

 $\sigma^{\prime}$ 

ข้อ ๑๗ การให้สัญลักษณ์ AU

การให้สัญลักษณ์ AU จะกระทำได้เมื่อนักศึกษาได้รับอนุญาตจากอาจารย์ที่ปรึกษาและอาจารย์ผู้สอน ให้ลงทะเบียนเรียนรายวิชาได้โดยไม่วัดผล และอาจารย์ผู้สอนรายวิชาวินิจฉัยว่า นักศึกษาได้เรียนด้วยความตั้งใจและ มีเวลาเรียบครบตามข้อ ๘ มิฉะนั้นจะไม่แสดงรายวิชานี้ในรายงานผลการศึกษา

ข้อ ๑๘ การให้สัญลักษณ์ Ip

การให้สัญลักษณ์ Ip จะกระทำได้ในรายวิชาโครงงานหรือรายวิชาที่มีการปฏิบัติงานในสถานประกอบการ หรือการฝึกงานที่นักศึกษายังปฏิบัติงานไม่สิ้นสุด สัญลักษณ์ Ip จะได้รับการแก้ไขเปลี่ยนแปลงเมื่อนักศึกษา ได้ปฏิบัติงานและมีการวัดผลการปฏิบัติงานเสร็จสิ้น

ข้อ ๑๙ การคิดค่าระดับคะแนนเฉลี่ย

(๑) ให้คูณหน่วยกิตด้วยค่าระดับคะแนนเป็นรายวิชาแล้วรวมเข้าด้วยกัน หารด้วยจำนวนหน่วยกิตรวมทุกวิชา ให้มีทศนิยม ๒ ตำแหน่ง ไม่ปัดเศษวิชาใดที่นักศึกษาเรียนซ้ำหรือเรียนแหนให้นำหน่วยกิตของวิชานั้นไปคิดด้วยทุกครั้ง (๒) ให้คิดค่าระดับคะแนนเฉลี่ยเป็น ๒ ประเภท ดังนี้

ึก, ค่าระดับคะแนนเฉลี่ยประจำภาค GPA (Grade Point Average) คือ ค่าระดับคะแนนเฉลี่ยที่คิดจาก ผลการศึกษาของนักศึกษาในแต่ละภาคการศึกษาปกติ

ข. ค่าระดับคะแนนเฉลี่ยสะสม GPAX (Cumulative Grade Point Average) คือ ค่าระดับคะแนนเฉลี่ยที่คิด จากผลการศึกษาของนักศึกษาตั้งแต่เริ่มเข้าศึกษาจนถึงภาคการศึกษาปกติที่กำลังคิดค่าระดับคะแนนเฉลี่ยสะสม

การคำนวณค่าระดับคะแนนเฉลี่ยประจำภาค และค่าระดับคะแนนเฉลี่ยสะสมให้คำนวณจากผลการศึกษา รายวิชาที่ลงทะเบียนเรียน และมีการประเมินผลเป็นค่าระดับคะแนน A B+ B C+ C D+ D และ F

การนับหน่วยกิตสะสม (Credit Earned) ของนักศึกษาเพื่อให้ครบหลักสูตรให้นับเฉพาะหน่วยกิตของรายวิชา ที่สอบได้เท่านั้น ในกรณีที่นักศึกษาลงทะเบียนเรียนซ้ำในรายวิชาใดให้นับจำนวนหน่วยกิตสะสมจากจำนวนหน่วยกิต ของรายวิชานั้น ๆ ที่ลงทะเบียนเรียนครั้งสุดท้ายเพียงครั้งเดียว

ข้อ ๒๐ การลงทะเบียนเรียนซ้ำ

(๑) นักศึกษาที่ได้สัญลักษณ์ F หรือ U ในรายวิชาบังคับจะต้องลงทะเบียนเรียนรายวิชานั้นซ้ำอีก จนกว่าจะได้ สัญลักษณ์ D หรือสูงกว่า หรือได้สัญลักษณ์ S

(๒) นักศึกษาที่ได้สัญลักษณ์ F หรือ U ในรายวิชาเลือกเสรีจะลงทะเบียนเรียนรายวิชานั้นซ้ำอีกหรือเลือก ลงทะเบียนเรียนรายวิชาอื่นแหนก็ได้โดยได้รับอนุมัติจากคณบดี

(๓) นักศึกษาที่ได้หน่วยกิตสะสมครบตามหลักสูตร แต่ได้ค่าระดับคะแนนเฉลี่ยสะสม ต่ำกว่า ๒.๐๐ สามารถ ดำเนินการ ดังนี้

ก. ลงทะเบียนเรียนซ้ำในรายวิชาที่ได้สัญลักษณ์ C หรือ D+ หรือ D หรือ U

ข. ลงทะเบียนเรียนเพิ่มเติมในรายวิชาของสาขาวิชาอื่นได้ โดยได้รับอนุมัติจากคณบดี

È

ข้อ ๒๑ การจำแนกสภาพนักศึกษา

(๑) การจำแนกสภาพนักศึกษาครั้งแรกจะกระทำเมื่อสิ้นภาคการศึกษาปกติภาคที่สองและจำแนกสภาพทุกภาค การศึกษาปกติถัดไป หรือเมื่อสิ้นภาคฤดูร้อน หากเป็นภาคสุดท้ายที่จะศึกษาครบตามหลักสูตร ผลการศึกษาภาคฤดูร้อน ให้นำไปรวมกับผลการศึกษาในภาคการศึกษาปกติถัดไป

(๒) สภาพนักศึกษามี ๒ ประเภท คือ นักศึกษาสภาพปกติ และนักศึกษาสภาพวิทยาทัณฑ์

ึก. นักศึกษาสภาพปกติ ได้แก่ นักศึกษาที่ลงทะเบียนเรียนเป็นภาคเรียนแรกหรือนักศึกษามีค่าระดับคะแนน เอลี่ยสะสม ไม่ต่ำกว่า ๒.๐๐

ข. นักศึกษาสภาพวิทยาทัณฑ์ ได้แก่ นักศึกษาที่มีค่าระดับคะแนนเฉลี่ยสะสมต่ำกว่า ๒.๐๐

ข้อ ๒๒ การลงโทษนักศึกษาผักระทำผิด

(๑) การทุจริตในการสอบ

นักศึกษาซึ่งกระทำความผิดหรือร่วมกระทำความผิดระเบียบการสอบในการสอบประจำภาคหรือการสอบ ระหว่างภาคให้คณะกรรมการประจำคณะที่นักศึกษาสังกัดอยู่พิจารณาลงโทษตามพฤติการณ์และความร้ายแรง แห่งการกระทำสถานใดสถานหนึ่ง ดังต่อไปนี้

n. ให้ได้ระดับคะแนน F ในรายวิชาที่ทุจริต

ข. ให้ได้ระดับคะแนน F ในรายวิชาที่ทุจริตและสั่งให้พักการศึกษานักศึกษาผู้นั้นในภาคการศึกษาปกติถัดไป อย่างน้อยอีก ๑ ภาคการศึกษา

ค. ให้ได้ระดับคะแนน F ในรายวิชาที่ทุจริตและสั่งให้พักการศึกษานักศึกษาผู้นั้นในภาคการศึกษาปกติถัดไป อย่างน้อยอีก ๒ ภาคการศึกษา

ง. ให้พ้นสภาพการเป็นนักศึกษา

(๒) นักศึกษาที่กระทำความผิดอื่น ๆ สถาบันจะพิจารณาให้ได้รับโทษตามควรแก่ความผิดนั้น

(๓) นักศึกษาที่ถูกสั่งพักการศึกษาจะต้องชำระค่ารักษาสถานภาพการเป็นนักศึกษาทุกภาคการศึกษาภายใน ระยะเวลาที่กำหนดตามข้อบังคับของสถาบัน มิฉะนั้นจะต้องพ้นสภาพการเป็นนักศึกษา

ข้อ ๒๓ การพันสภาพการเป็นนักศึกษา

นักศึกษาจะพ้นสภาพการเป็นนักศึกษาเมื่อ

(๑) ศึกษาครบตามหลักสูตรและได้รับปริญญา ตามข้อ ๓๒

(๒) ได้รับอนุมัติจากคณบดีให้ลาออก

(๓) ถูกสั่งให้พ้นสภาพการเป็นนักศึกษา

(๔) ศึกษาไม่จบหลักสูตรภายในระยะเวลาที่กำหนด

(๕) มีการจำแนกสภาพนักศึกษาและได้ค่าระดับคะแนนเฉลี่ยสะสม ท่ำกว่า ๑.๕๐ นับตั้งแต่สิ้นภาคการศึกษา ที่สองเป็นต้นไป

(๖) มีสภาพวิทยาทัณฑ์และได้ค่าระดับคะแนนเฉลี่ยสะสม ต่ำกว่า ๑.๗๕ สองภาคการศึกษาต่อเนื่องกัน

(๗) ไม่ลงทะเบียนเรียนในภาคการศึกษาปกติและมิได้รักษาสถานภาพการเป็นนักศึกษาภายในสิบห้าวันนับตั้งแต่ วันเปิดภาคการศึกษาตามข้อ ๖ (๕)

 $(d)$  ตาย

ข้อ ๒๔ การขอคืนสภาพการเป็นนักศึกษา

(๑) นักศึกษาที่พ้นสภาพตามข้อ ๒๓ (๗) สามารถขอคืนสภาพการเป็นนักศึกษาได้ภายในภาคการศึกษานั้น

(๒) นักศึกษาต้องชำระเงินค่าธรรมเนียมการคืนสภาพนักศึกษาตามข้อบังคับของสถาบัน

(๓) นักศึกษาที่ได้รับอนุมัติให้คืนสภาพการเป็นนักศึกษาจะมีสภาพการเป็นนักศึกษาเช่นเดียวกับสภาพเดิม ก่อนพ้นสภาพ ทั้งนี้การนับระยะเวลาการศึกษาให้เป็นไปตามข้อ ๒๕

ข้อ ๒๕ ระยะเวลาที่ใช้สำหรับหลักสูตร

นักศึกษาต้องใช้ระยะเวลาศึกษาไม่เกินสองเท่าของระยะเวลาตามแผนการศึกษาที่ระบุไว้ในหลักสูตรสาขาวิชา นั้น ๆ

การนับระยะเวลาการศึกษาให้นับตั้งแต่การเข้าโดยนับรวมการลงพักการศึกษาหรือการถูกสั่งพักการศึกษาด้วย

#### หมวด ๓

#### การลาและการขอกลับเข้าศึกษาต่อ

ข้อ ๒๖ การลาป่วย

(๑) การลาป่วยแยกออกเป็น ๒ ประเภท ดังนี้

ึก. การลาป่วยก่อนสอบ หมายถึง นักศึกษาป่วยก่อนที่การเรียนในภาคการศึกษานั้นสิ้นสุดและป่วยอยู่ จนกระทั่งวันสอบ นักศึกษาต้องยื่นคำร้องภายในหนึ่งสัปดาห์นับจากวันที่นักศึกษาเริ่มป่วยพร้อมใบรับรองแพทย์ ของสถานพยาบาลของทางราชการ หรือสถานพยาบาลของเอกชนที่ทางราชการรับรอง

ข. การลาป่วยระหว่างสอบ หมายถึง นักศึกษาได้ศึกษามาจนสิ้นภาคการศึกษาแล้วแต่เกิดป่วย จนไม่สามารถเข้าสอบในบางรายวิชาหรือทั้งหมดได้ นักศึกษาต้องยื่นคำร้องต่อคณบดีทันที และต้องนำใบรับรองแพทย์ ของสถานพยาบาลของหางราชการหรือสถานพยาบาลของเอกชนที่ทางราชการรับรองมาให้โดยด่วน

ข้อ ๒๗ การลากิจ

(๑) นักศึกษาที่จำเป็นต้องลาระหว่างชั่วโมงเรียนต้องขออนุญาตจากอาจารย์ประจำวิชานั้น

(๒) นักศึกษาที่จะต้องลากิจตั้งแต่หนึ่งวันขึ้นไป ต้องยื่นใบลาก่อนวันลาพร้อมด้วยเหตุผลและคำรับรอง ของผู้ปกครอง

ข้อ ๒๘ การลาพักการศึกษา

(๑) นักศึกษาอาจยื่นคำร้องต่อคณบดีเพื่อขออนุมัติลาพักการศึกษาได้ในกรณี ต่อไปนี้

ึก. ถูกเกณฑ์หรือระดมพลเข้ารับราชการทหารประจำการ

ข. ได้รับทุนไปศึกษาอบรม หรือดูงานในต่างประเทศซึ่งเป็นประโยชน์โดยตรงต่อการศึกษาของนักศึกษา

.<br>ค. ป่วยซึ่งต้องได้รับการรักษาเป็นระยะเวลานานตามคำสั่งแพทย์เกินกว่าร้อยละ ๒๐ ของเวลาเรียนทั้งหมด โดยมีใบรับรองแพทย์ของสถานพยาบาลของทางราชการ หรือสถานพยาบาลของเอกชนที่ทางราชการรับรอง

ง. มีความจำเป็นส่วนตัว โดยนักศึกษาผู้นั้นได้ศึกษาในสถาบันมาแล้ว ไม่น้อยกว่า ๑ ภาคการศึกษา

(๒) นักศึกษาลาพักการศึกษาได้ครั้งละหนึ่งภาคการศึกษา ยกเว้นการลาพักการศึกษาตามข้อ ๑๘ (๑) ก.  $\mathfrak{g}(\mathfrak{g})$  and take

(๓) ให้นับระยะเวลาที่ลาพักการศึกษารวมอยู่ในระยะเวลาการศึกษาด้วย ยกเว้นการลาพักการศึกษาตามข้อ  $\mathfrak{b}$ ವ $($ ®) ಗಿ.

(๔) ระหว่างที่ได้อนุมัติให้ลาพักการศึกษานักศึกษาจะต้องชำระเงินค่ารักษาสถานภาพการเป็นนักศึกษาทุกภาค การศึกษาภายในสองสัปดาห์นับตั้งแต่วันเปิดภาคการศึกษา เว้นแต่ภาคการศึกษาที่นักศึกษาได้ชำระค่าเล่าเรียน เหมาจ่ายแล้ว มิอะนั้นจะพ้นสภาพการเป็นบักศึกษา

ข้อ ๒๙ การกลับเข้าศึกษาต่อ

(๑) นักศึกษาที่ได้รับอนุมัติให้ลาพักการศึกษาแล้ว เมื่อจะกลับเข้าศึกษาต่อจะต้องยื่นคำร้องขอกลับเข้าศึกษาต่อ ผ่านอาจารย์ที่ปรึกษาเพื่อขออนุมัติต่อคณบดีก่อนกำหนดวันลงทะเบียนของสถาบัน เมื่อได้รับอนุมัติให้กลับเข้าศึกษาแล้ว ให้มีสภาพเป็นนักศึกษาเหมือนก่อนได้รับอนุมัติให้ลาพักการศึกษา

(๒) นักศึกษาที่ถูกสั่งพักการศึกษา เมื่อครบกำหนดระยะเวลาแล้วให้มารายงานตัวที่คณะและยื่นคำร้องขอกลับ เข้าศึกษาผ่านอาจารย์ที่ปรึกษา เพื่อขออนุมัติต่อคณบดีก่อนกำหนดวันลงทะเบียนของสถาบัน เมื่อได้รับอนุมติให้กลับ เข้าศึกษาแล้วให้มีสภาพเป็นนักศึกษาเหมือนก่อนได้รับอนุมัติให้ลาพักการศึกษา

#### หมวด ๔

#### การสำเร็จการศึกษา

ข้อ ๓๐ นักศึกษาจะมีสิทธิ์ได้รับการเสนอชื่อให้ได้รับปริญญาต้องมีคุณสมบัติครบถ้วน ดังต่อไปนี้

(๑) ศึกษาครบตามหลักสูตรที่กำหนด

(๒) มีระยะเวลาศึกษาภายในระยะเวลาที่สถาบันกำหนด

(๓) ได้ค่าระดับคะแนนเฉลี่ยสะสม ไม่ต่ำกว่า ๒.๐๐

(๔) เป็นผู้มีคุณสมบัติอื่นตามที่สถาบันกำหนด

นักศึกษาที่มีคุณสมบัติครบถ้วนตามข้อ ๓๐ (๑) (๒) (๓) และ (๔) ต้องยื่นคำร้องแสดงความจำนงขอรับปริญญา ต่อนายทะเบียนในระยะเวลาที่มีประกาศกำหนด

ข้อ ๓๑ การได้รับปริญญาเกียรตินิยม

(๑) มีระยะเวลาการศึกษาไม่เกินที่กำหนดไว้ตามแผนการศึกษาของหลักสูตร

(๒) ไม่เคยได้รับค่าระดับคะแนน F หรือ U ในรายวิชาใด

(๓) ไม่เคยเรียนซ้ำในรายวิชาใด

(๔) ได้ค่าระดับคะแนนเฉลี่ยสะสมตั้งแต่ ๓.๒๕ ขึ้นไป

โดยผู้ที่ได้ค่าระดับคะแนนเฉลี่ยสะสมตั้งแต่ ๓.๒๕ ถึง ๓.๗๔ ให้ได้เกียรตินิยมอันดับสอง และผู้ที่ได้ค่าระดับ คะแนนเฉลี่ยสะสมตั้งแต่ ๓.๗๕ ขึ้นไปให้ได้เกียรตินิยมอันดับหนึ่ง

ข้อ ๓๒ การให้ปริญญา

คณะกรรมการประจำคณะที่นักศึกษาสังกัดอยู่เป็นผู้พิจารณาเสนอชื่อนักศึกษาที่มีคุณสมบัติครบถ้วนและ มีความประพฤติดีสมควรได้รับปริญญา โดยเสนอต่อสภาสถาบันเพื่ออนุมัติปริญญา

#### บทเฉพาะกาล

ข้อ ๓๓ ให้นักศึกษาซึ่งศึกษาและได้ลงทะเบียนเรียนในวิทยาลัยเทคโนโลยีจิตรลดา ตั้งแต่ปีการศึกษา ๒๕๕๗ เป็นนักศึกษาของสถาบันเทคโนโลยีจิตรลดาโดยอนุโลม

ประกาศ ณ วันที่ ๑๒ พฤศจิกายน พ.ศ. ๒๕๖๑

Mom

(สมเด็จพระเทพรัตนราชสุดา ฯ สยามบรมราชกุมารี) นายกสภาสถาบันเทคโนโลยีจิตรลดา

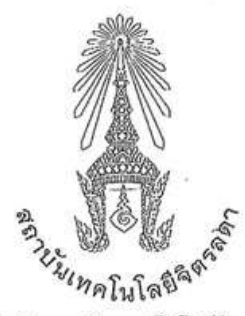

ข้อบังคับสถาบันเทคโนโลยีจิตรลดา

ว่าด้วยการศึกษาระดับปริญญาตรี (ฉบับที่ ๒) พ.ศ. ๒๕๖๔

โดยที่เป็นการสมควรแก้ไขเพิ่มเติมข้อบังคับสถาบันเทคโนโลยีจิตรลดาว่าด้วยการศึกษาระดับปริญญาตรี พ.ศ. ๒๕๖๑ เพื่อให้มีความเหมาะสมยิ่งขึ้นและสอดคล้องกับสภาพการณ์ปัจจุบัน

อาศัยอำนาจตามความในมาตรา ๒๒ (๒) มาตรา ๖๓ และมาตรา ๖๔ แห่งพระราชบัญญัติสถาบันเทคโนโลยี จิตรลดา พ.ศ. ๒๕๖๑ สภาสถาบันเทคโนโลยีจิตรลดา ในการประชุมครั้งที่ ๑๒ เมื่อวันที่ ๒๙ มกราคม พ.ศ. ๒๕๖๔ จึงมีมติให้ออกข้อบังคับไว้ดังนี้

ข้อ ๑ ข้อบังคับนี้เรียกว่า "ข้อบังคับสถาบันเทคโนโลยีจิตรลดาว่าด้วยการศึกษาระดับปริญญาตรี (อบับที่ ๒) พ.ศ. ๒๕๖๔"

ข้อ ๒ ข้อบังคับนี้ให้ใช้บังคับตั้งแต่วันถัดจากวันประกา.%ป็นต้นไป

ข้อ ๓ ให้เพิ่มข้อความต่อไปนี้เป็นข้อ ๓/๑ แห่งข้อบังคับสถาบันเทคโนโลยีจิตรลดาว่าด้วยการศึกษาระดับ ปริญญาตรี พ.ศ. ๒๕๖๑

"ข้อ ๓∕๑ คุณสมบัติ ลักษณะต้องห้าม และวิธีการรับบุคคลเข้าศึกษาให้เป็นไปตามเกณฑ์ที่สถาบันกำหนด"

ข้อ ๔ ให้เพิ่มข้อความต่อไปนี้เป็นหมวด ๒/๑ การโอนย้ายสาขาหรือคณะ แห่งข้อบังคับสถาบันเทคโนโลยี จิตรลดาว่าด้วยการศึกษาระดับปริญญาตรี พ.ศ. ๒๕๖๑

#### "หมวด ๒/๑

#### การโอนย้ายสาขาหรือคณะ

ข้อ ๒๕/๑ หลักเกณฑ์การย้ายสาขาภายในคณะให้เป็นไปตามเงื่อนไขดังต่อไปนี้

(๑) นักศึกษาต้องศึกษาในสาขาเดิมมาแล้วไม่น้อยกว่า ๑ ภาคการศึกษา ทั้งนี้ ไม่ให้นับภาคการศึกษา ที่ลาพักหรือถูกสั่งพักการศึกษา

(๒) นักศึกษาจะย้ายสาขาได้ต่อเมื่อได้รับอนุมัติจากคณบดี โดยได้รับความเห็นขอบของอาจารย์ที่ปรึกษา ในสาขาเดิมและอาจารย์หัวหน้าสาขาที่นักศึกษาประสงค์จะย้ายไปศึกษาใหม่แล้ว

ข้อ ๒๕/๒ หลักเกณฑ์การย้ายคณะให้เป็นไปตามเงื่อนไขดังต่อไปนี้

(๑) นักศึกษาต้องศึกษาในคณะเดิมมาแล้วไม่น้อยกว่า ๑ ภาคการศึกษา ทั้งนี้ ไม่ให้นับภาคการศึกษา ที่ลาพักหรือถูกสั่งพักการศึกษา

(๒) นักศึกษาจะย้ายคณะได้ต่อเมื่อได้รับอนุมัติจากอธิการบดีหรือรองอธิการบดีที่ได้รับมอบหมาย โดยได้รับความเห็นชอบจากคณบดีของคณะเดิมและคณบดีของคณะที่นักศึกษาประสงค์จะย้ายไปศึกษาใหม่แล้ว

ข้อ ๒๕/๓ เมื่อนักศึกษาได้รับอนุมัติให้ย้ายสาขาหรือคณะแล้ว ให้งานทะเบียนและวัดผลกำหนด เลขประจำตัวนักศึกษารายนั้นใหม่ ตามหลักเกณฑ์และวิธีการที่สถาบันกำหนดแล้วให้งานทะเบียนและวัดผลทำการ ปรับปรุงข้อมูลที่เกี่ยวข้องให้เป็นปัจจุบัน

ข้อ ๒๕⁄๔ รายวิชาและผลการศึกษาที่นักศึกษาเคยศึกษามาแล้วในสาขาหรือคณะเดิม ให้โอนมาเป็น ส่วนหนึ่งของการศึกษาตามหลักสูตรในสาขาหรือคณะใหม่ได้เฉพาะที่เป็นรายวิชาซึ่งอยู่ในหลักสูตรของสาขา<br>หรือคณะใหม่ ทั้งนี้ ตามหลักเกณฑ์และขั้นตอนที่สถาบันกำหนด"

ประกาศ ณ วันที่ ๒๙ เดือน มกราคม พ.ศ. ๒๕๖๔

Army

(สมเด็จพระกนิษฐาธิราชเจ้า กรมสมเด็จพระเทพรัตนราชสุดาฯ สยามบรมราชกุมารี)

นายกสภาสถาบันเทคโนโลยีจิตรลดา

 $\rightarrow$ 

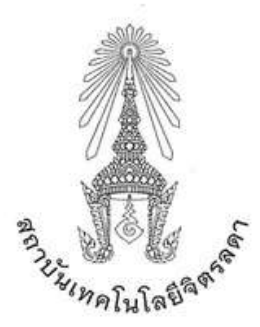

#### ประกาศสถาบันเทคโนโลยีจิตรลดา เรื่อง หลักเกณฑ์การโอนย้ายสาขาและหลักสูตรภายในคณะ และการย้ายคณะ ระดับปริญญาตรี พ.ศ. ๒๕๖๕

เพื่อให้การดำเนินการเกี่ยวกับการจัดการศึกษาในระดับปริญญาตรีที่เกี่ยวกับการโอนย้ายสาขา และ หลักสตรภายในคณะ และการย้ายคณะในระดับปริญญาตรีของสถาบันเทคโนโลยีจิตรลดา เป็นไปด้วย ความเรียบร้อยและอยู่บนหลักการตามความถนัดของนักศึกษา รวมทั้งให้มีแนวปฏิบัติและขั้นตอนการ ดำเนินการเป็นไปแนวทางเดียวกัน

อาศัยอำนาจตามความในมาตรา ๓๓ (๑) (๒) แห่งพระราชบัญญัติสถาบันเทคโนโลยีจิตรลดา พ.ศ. ๒๕๖๑ และความในข้อ ๔ แห่งข้อบังคับสถาบันเทคโนโลยีจิตรลดาว่าด้วยการศึกษาระดับปริญญาตรี พ.ศ. ๒๕๖๑ จึงออกประกาศไว้ดังนี้

ข้อ ๑ ประกาศนี้เรียกว่า "ประกาศสถาบันเทคโนโลยีจิตรลดา เรื่อง หลักเกณฑ์การโอนย้ายสาขา และหลักสูตรภายในคณะ และการย้ายคณะ ระดับปริญญาตรี พ.ศ. ๒๕๖๕"

ข้อ ๒ ประกาศนี้ให้ใช้บังคับตั้งแต่วันถัดจากวันประกาศเป็นต้นไป

ข้อ ๓ ประกาศนี้

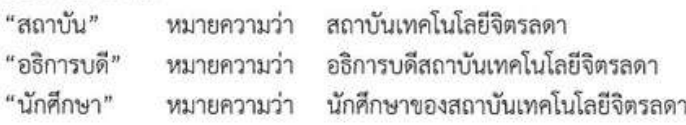

ข้อ ๔ ให้อธิการบดีเป็นผู้รักษาการตามประกาศนี้

ข้อ ๕ หลักเกณฑ์การโอนย้ายสาขาและหลักสูตรภายในคณะเดียวกันให้เป็นไปตามเงื่อนไขดังต่อไปนี้

(๑) นักศึกษาต้องศึกษาในสาขาหรือหลักสูตรเดิมมาแล้วไม่น้อยกว่า ๑ ภาคการศึกษา ทั้งนี้ ไม่ให้นับ ภาคการศึกษาที่ลาพักหรือถูกสั่งพักการศึกษา

(๒) นักศึกษาจะโอนย้ายสาขาหรือหลักสูตรได้ต่อเมื่อได้รับอนุมัติจากคณบดี

ข้อ ๖ หลักเกณฑ์การย้ายคณะให้เป็นไปตามเงื่อนไขดังต่อไปนี้

(๑) นักศึกษาต้องศึกษาในคณะเดิมมาแล้วไม่น้อยกว่า ๑ ภาคการศึกษา ทั้งนี้ ไม่ให้นับภาคการศึกษา ที่ลาพักหรือถูกสั่งพักการศึกษา

(๒) นักศึกษาจะย้ายคณะได้ต่อเมื่อได้รับอนุมัติจากอธิการบดีหรือรองอธิการบดีที่ได้ รับมอบหมาย โดยได้รับความเห็นซอบจากคณบดีของคณะเดิมและคณบดีของคณะที่นักศึกษาประสงค์จะย้าย ไปเข้าศึกษาใหม่

/ข้อ ๗. เมื่อ...

ข้อ ๗ เมื่อนักศึกษาได้รับอนุมัติให้โอนย้ายสาขาและหลักสูตรภายในคณะ และการย้ายคณะ ตามหลักเกณฑ์ข้อ ๕ หรือข้อ ๖ แล้ว ให้นับเวลาที่ศึกษาต่อเนื่องจากเวลาที่ได้ศึกษามาในสถาบัน

ข้อ ๘ การโอนรายวิชา หน่วยกิตและผลการศึกษาที่เคยศึกษาและได้รับในสาขาและหลักสูตรเดิม ให้สามารถโอนมาเป็นส่วนหนึ่งของการศึกษาตามโครงสร้างและแผนการศึกษาของสาขาและหลักสูตรใหม่ หรือคณะใหม่ โดยให้คำนึงถึงคุณภาพและมาตรฐานทางวิชาการหรือวิชาชีพที่เกี่ยวข้องเป็นสำคัญ

ข้อ ๙ ให้นำหน่วยกิตของรายวิชาที่ได้รับการโอนย้าย มารวมในหน่วยกิตสะสมและนำมาคิดค่าระดับ คะแนนเฉลี่ยสะสมตามโครงสร้างและแผนการศึกษาของสาขาและหลักสูตรใหม่ หรือคณะใหม่

ข้อ ๑๐ นักศึกษาที่ประสงค์จะโอนย้ายสาขาและหลักสูตรภายในคณะ หรือย้ายคณะ ให้นักศึกษา ยื่นคำร้องต่องานทะเบียนและวัดผลไม่น้อยกว่า ๓๐ วัน ก่อนเปิดภาคการศึกษาใหม่

ประกาศ ณ วันที่ ทอ เดือน ตุลาคม พ.ศ. ๒๕๖๕

Samy Wampy<br>(1998) Samy Wampy)

อธิการบดี

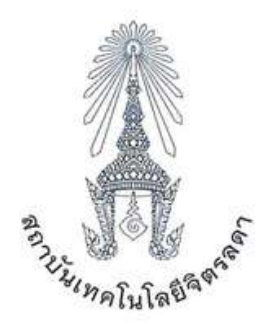

#### ประกาศสถาบันเทคโนโลยีจิตรลดา เรื่อง การเทียบผลการเรียนเข้าสู่การศึกษาในหลักสูตรระดับปริญญาตรี พ.ศ. ๒๕๖๕

เพื่อให้การจัดการศึกษาของสถาบันเทคโนโลยีจิตรลดาเป็นไปด้วยความเรียบร้อย คงไว้ซึ่งคุณภาพ มาตรฐานการศึกษาและสนับสนุนการเรียนรู้ตลอดชีวิต

อาศัยอำนาจตามความในมาตรา ๓๓ (๑) แห่งพระราชบัญญัติสถาบันเทคโนโลยีจิตรลดา พ.ศ. ๒๕๖๑ ประกอบมติที่ประชุมคณะกรรมการบริหารสถาบันเทคโนโลยีจิตรลดา ในการประชุมครั้งที่ ๓๖ เมื่อวันที่ ด๙ ตุลาคม พ.ศ. ๒๕๖๔ จึงออกประกาศไว้ดังต่อไปนี้

ข้อ ๑ ประกาศนี้เรียกว่า "ประกาศสถาบันเทคโนโลยีจิตรลดา เรื่อง การเทียบผลการเรียนเข้าสู่ การศึกษาในหลักสูตรระดับปริญญาตรี พ.ศ. ๒๕๖๕"

ข้อ ๒ ประกาศนี้ใช้บังคับตั้งแต่วันถัดจากวันประกาศเป็นต้นไป

ข้อ ๓ ให้อธิการบดีเป็นผู้รักษาการตามประกาศนี้

ข้อ ๔ ให้สถาบันแต่งตั้งคณะกรรมการซึ่งมีคุณสมบัติสอดคล้องกับหลักสูตรที่ขอเทียบจำนวน ไม่น้อยกว่า ๓ คน เพื่อพิจารณาการเทียบผลการเรียนหรือประเมินเพื่อเทียบความรู้

ข้อ ๕ การบันทึกผลการเรียนรายวิชาที่เทียบความรู้หรือโอนหน่วยกิตให้บันทึกด้วยอักษร "นท" (หน่วย กิตเทียบโอน) หรือ "TC" (Transfer Credit) ในใบรายงานผลการเรียน

ข้อ ๖ ผู้มีสิทธิ์ขอเทียบผลการเรียนหรือเทียบความรู้ต้องเป็นผู้สำเร็จการศึกษาระดับมัธยมศึกษา ตอนปลายหรือเทียบเท่าขึ้นไป

ข้อ ๗ การเทียบผลการเรียนและโอนหน่วยกิตจากการศึกษาในระบบ มีหลักเกณฑ์ดังนี้ ๗.๑ ผู้มีสิทธิ์ขอเทียบผลการเรียนต้องเป็นหรือเคยเป็นนักศึกษาของสถาบันการศึกษา ระดับอุดมศึกษาหรือเทียบเท่าในหลักสูตรที่หน่วยงานของรัฐที่มีอำนาจตามกฎหมายรับรอง .๗.๒ การเทียบผลการเรียนและโอนหน่วยกิตเป็นไปตามหลักเกณฑ์ ดังนี้ ๗.๒.๑ เป็นหน่วยการเรียนรู้ รายวิชา หรือกลุ่มรายวิชาในหลักสูตรระดับอุดมศึกษา ๗.๒.๒ เป็นหน่วยการเรียนรู้ รายวิชา หรือกลุ่มรายวิชาที่มีเนื้อหาสาระครอบคลุม ไม่น้อยกว่าสามในสี่ของหน่วยการเรียนรู้ รายวิชา หรือกลุ่มรายวิชาที่ขอเทียบ ๗.๒.๓ เป็นหน่วยการเรียนรู้ รายวิชา หรือกลุ่มรายวิชาที่ได้ค่าระดับคะแนนไม่ต่ำกว่า ตัวอักษร C หรือสัญลักษณ์ S (Satisfactory) ที่มีค่าระดับคะแนน ๒.๐๐ หรือเทียบเท่า

/ข้อ ๘ การเทียบ...

ข้อ ๘ การเทียบความรู้และให้หน่วยกิตจากการศึกษานอกระบบหรือการศึกษาตามอัธยาศัย มีหลักเกณฑ์ ดังนี้

๘.๑ วิธีการประเมินเพื่อเทียบความรู้ในแต่ละหน่วยการเรียนรู้ รายวิชา หรือกลุ่มรายวิชา อาจใช้วิธีใดวิธีหนึ่งหรือหลายวิธีจากการสอบข้อเขียน การสอบปากเปล่า การพิจารณาผลงาน การพิจารณา ประสบการณ์หรือวิธีที่คณะกรรมการกำหนด

๘.๒ ผลการประเมินจะต้องเทียบได้ไม่ต่ำกว่าค่าระดับคะแนนตัวอักษร C หรือค่าระดับคะแนน ๒.๐๐ หรือเทียบเท่า

ข้อ ๙ หน่วยการเรียนรู้ รายวิชา หรือกลุ่มรายวิชาที่เทียบโอน จะไม่นำมาคำนวณค่าระดับคะแนน เฉลี่ยสะสม

ข้อ ๑๐ ในกรณีสถาบันเปิดหลักสูตรใหม่จะเทียบโอนนักศึกษาเข้าศึกษาได้ไม่เกินกว่าชั้นปีและภาค การศึกษาที่ได้รับอนุญาตให้มีนักศึกษาเรียนอยู่

ประกาศ ณ วันที่ ๒๕ เดือน พฤษภาคม พ.ศ. ๒๕๖๕

Home of fund

(รองศาสตราจารย์ คุณหญิงสมณฑา พรหมบุญ) อธิการบดี

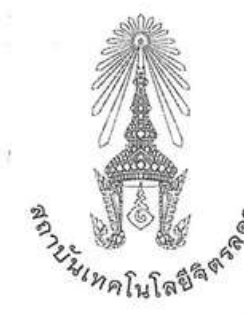

ประกาศสถาบันเทคโนโลยีจิตรลดา เรื่อง อัตราค่าธรรมเนียมการศึกษา และเงินเรียกเก็บประเภทอื่น ๆ สำหรับนักศึกษาระดับปริญญาตรี พ.ศ. ๒๕๖๔

โดยที่ประขุมคณะกรรมการการเงินและทรัพย์สิน (กบง.) ในการประชุมครั้งที่ ๒๘ เมื่อวันพุธ ที่ ๑๘ สิงหาคม พ.ศ. ๒๕๖๔ เห็นสมควรปรับปรุงและแก้ไขอัตราค่าธรรมเนียมการศึกษาหรือค่าเล่าเรียน และเงินเรียกเก็บประเภท อื่น ๆ สำหรับนักศึกษาระดับปริญญาตรี ให้เป็นไปด้วยความเรียบร้อยและมีประสิทธิภาพ

อาศัยอำนาจตามความในมาตรา ๓๓ (๑) (๒) แห่งพระราชบัญญัติสถาบันเทคโนโลยีจิตรลดา พ.ศ. ๒๕๖๑ และข้อ ๗ (๗) แห่งข้อบังคับสถาบันเทคโนโลยีจิตรลดาว่าด้วยการบริหารงบประมาณ การเงิน การพัสดุ และทรัพย์สิน ของสถาบัน พ.ศ. ๒๕๖๑ ประกอบกับที่ประชุมสภาสถาบันเทคโนโลยีจิตรลดา ในการประชุมครั้งที่ ๑๖ เมื่อวัน พฤหัสบดีที่ ๒ กันยายน พ.ศ. ๒๕๖๔ มีมติให้ความเห็นชอบ จึงออกประกาศไว้ดังนี้

ข้อ ๑ ประกาศนี้เรียกว่า "ประกาศสถาบันเทคโนโลยีจิตรลดา เรื่อง อัตราค่าธรรมเนียมการศึกษา และเงินเรียก เก็บประเภทอื่น ๆ สำหรับนักศึกษาระดับปริญญาตรี พ.ศ. ๒๕๖๔"

ข้อ ๒ ประกาศนี้ให้ใช้บังคับตั้งแต่บัดนี้เป็นต้นไป

i.

ข้อ ๓ ให้ยกเลิกประกาศสถาบันเทคโนโลยีจิตรลดาที่ ๐๑๘/๒๕๖๑ เรื่อง อัตราค่าธรรมเนียมการศึกษา ค่า บำรุงการศึกษาหรือค่าเล่าเรียน และเงินเรียกเก็บประเภทอื่น ๆ สำหรับนักศึกษาระดับปริญญาตรี พ.ศ. ๒๕๖๑ ลงวันที่ ๒๕ธันวาคม ๒๕๖๑ และประกาศสถาบันเทคโนโลยีจิตรลดา เรื่อง อัตราค่าธรรมเนียมการศึกษาหรือค่าเล่าเรียน และ เงินเรียกเก็บประเภทอื่น ๆ สำหรับนักศึกษาระดับปริญญาตรี คณะเทคโนโลยีดิจิทัล พ.ศ. ๒๕๖๓ ลงวันที่ ๑๔ กุมภาพันธ์ ๒๕๖๓ และให้ใช้ประกาศฉบับนี้แทน

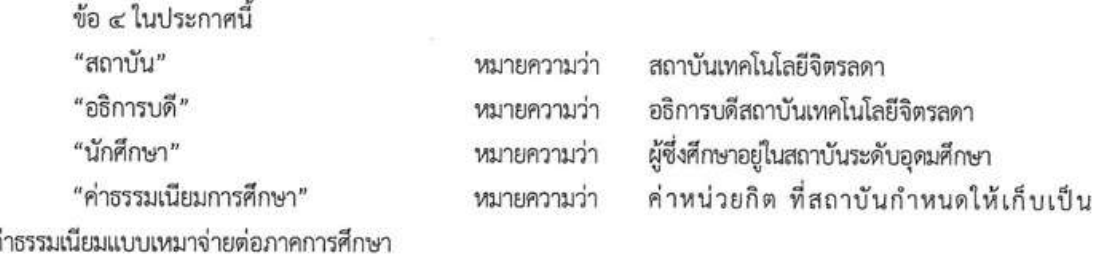

"ค่ารักษาสถานภาพนักศึกษา" เงินที่นักศึกษาต้องจ่ายในกรณีลาพักการศึกษา หมายความว่า หรือนักศึกษาที่ยังคงค้างส่งงานเกี่ยวกับการค้นคว้า ทดลองหรือ วิทยานิพนธ์ หรือสถาบันสั่งพักการศึกษา

"ค่าเอกสารสำคัญทางการศึกษาและอื่น ๆ" หมายความว่า ค่าเอกสารทางการศึกษา ค่าจัดส่งเอกสารทางการ ศึกษาทางไปรษณีย์ ค่าทำบัตรนักศึกษาใหม่ กรณีขำรุดหรือเสียหาย ค่าปรับลงทะเบียนล่าข้ากว่ากำหนด และค่าปรับซำระ เงินในกรณีต่าง ๆ ล่าช้ากว่ากำหนด

"เงินเรียกเก็บประเภทอื่น ๆ" ค่าสมัครสอบคัดเลือก ค่าประกันอุบัติเหตุ ค่า หมายความว่า ประกันความเสียหาย

ข้อ ๕ ให้อธิการบดีเป็นผู้รักษาการตามประกาศนี้

 $\sim$ 

ข้อ ๖ นักศึกษาที่เข้าศึกษาที่สถาบันเทคโนโลยีจิตรลดา ให้จ่ายค่าธรรมเนียมการศึกษาแบบเหมาจ่ายดังนี้

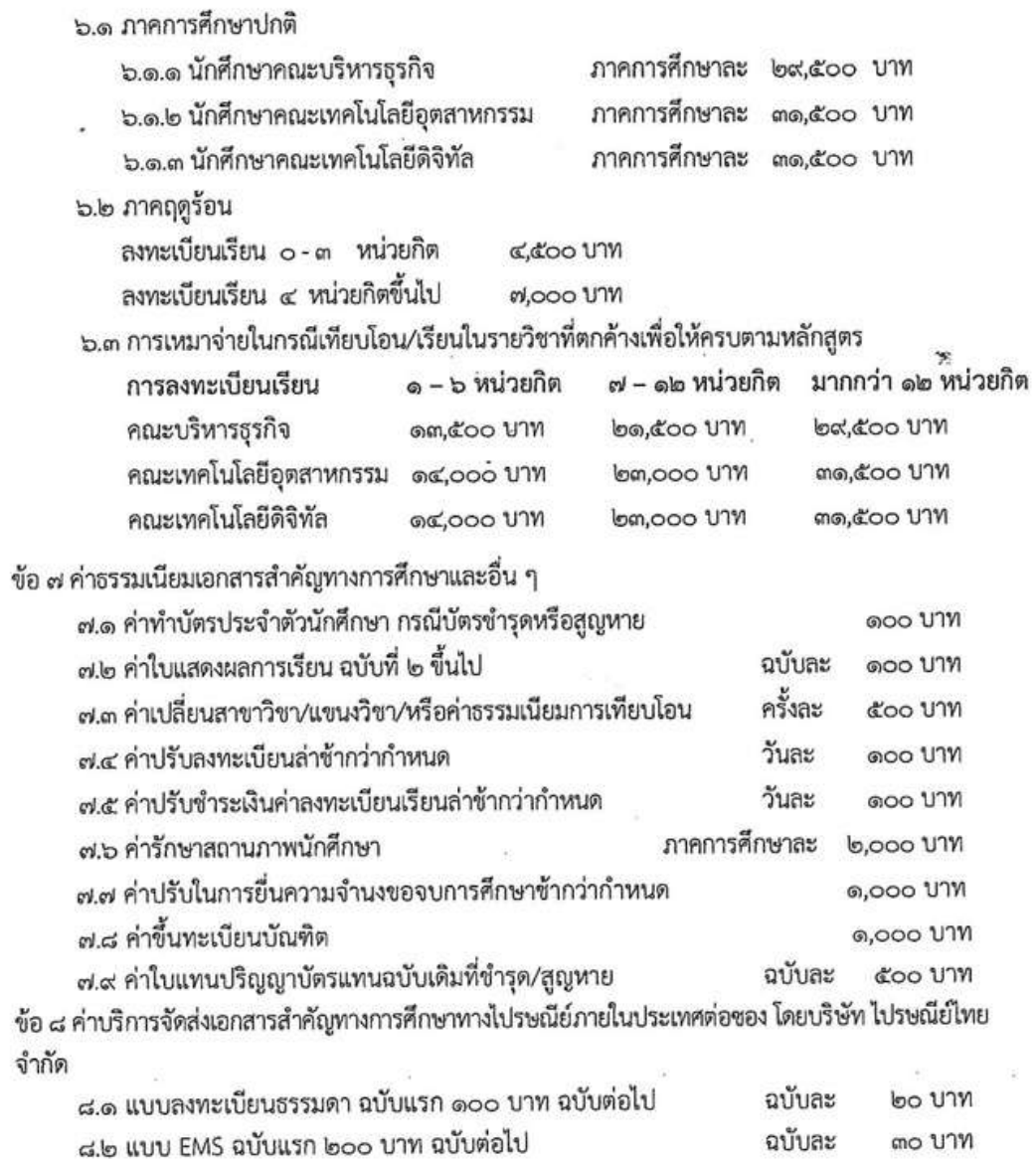

Ě

ข้อ ๙ เงินเรียกเก็บประเภทอื่น ๆ ค่าสมัครสอบคัดเลือก

-28

boo UTM

ประกาศ ณ วันที่ ๑๗ กันยายน พ.ศ. ๒๕๖๔

(รองศาสตราจารย์ คุณหญิงสุมณฑา พรหมบุญ) อธิการบดี